## MCEM-BOBO

 $\mathcal{L}^{(1)}$ 

# **MICROCOMPUTER**

# **SYSTEM**

## HAI MCFM-8080 MICROCOMPUTER SYSTEM

## TECHNICAL MANUAL

#### WARRANTY

The HAL Communications Corp. MCEM-8080 Microcomputer System is fully quaranteed against defects in materials and workmanship for a period of one year. Should repair or replacement parts be required, notify HAL Communications Corp. promptly. Please do not return your unit to the factory for repair or adjustment until you have received a written return authorization.

HAL Communications assumes no responsibility for the repair or replacement of parts or units which have been damaged, abused, improperly installed, or modified and reserves the right to change the design of this equipment without incurring obligation to incorporate such changes into existing units. Operation of this equipment with improper power supply voltages (as described in this manual) will invalidate the warranty.

Copyright © 1976 by HAL Communications Corp., Urbana, Illinois. Printed in the United States of America. All rights reserved. Contents of this publication may not be reproduced in any form without the written permission of the copyright owner.

April, 1976 Printing

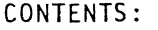

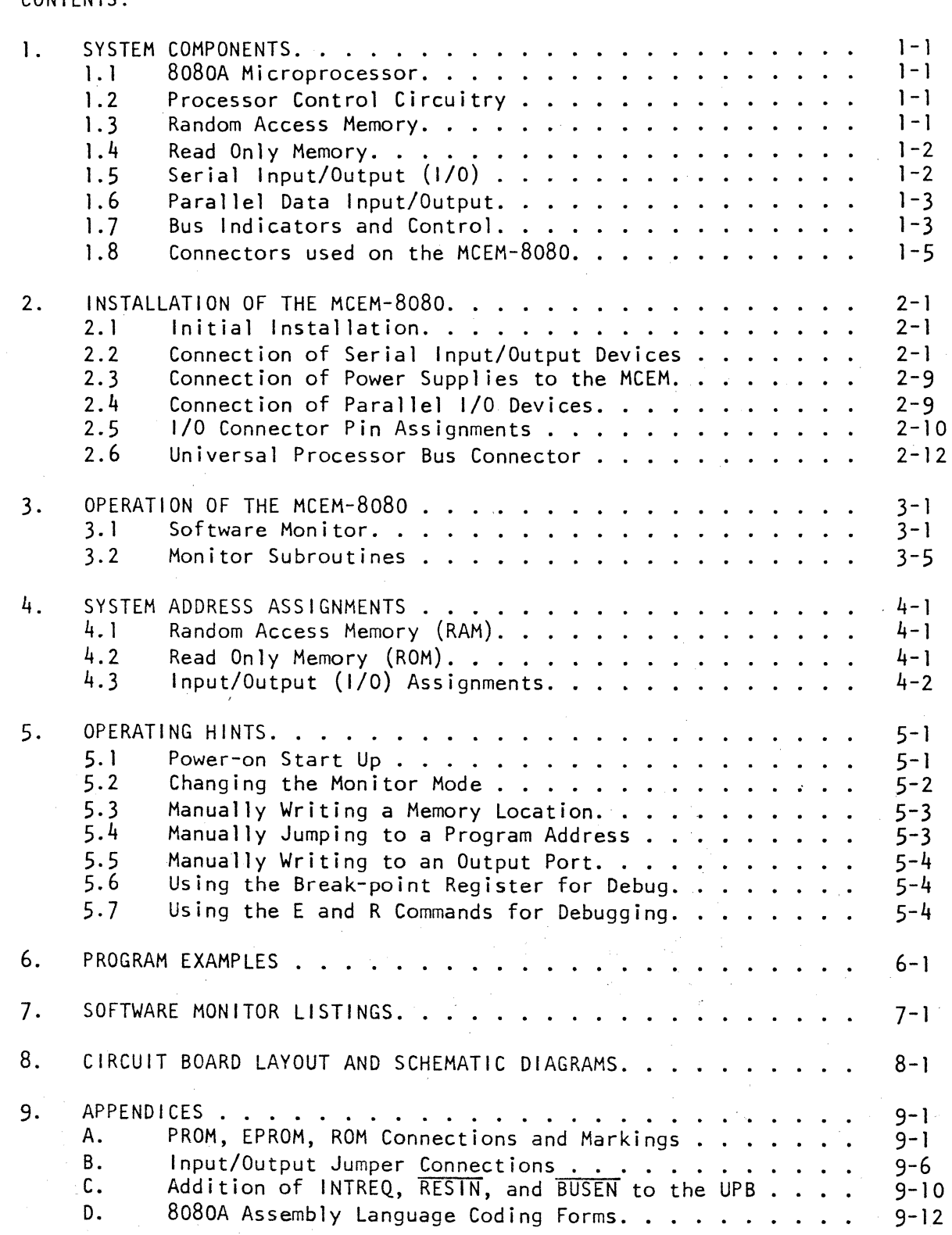

TABLES:

 $\bar{z}$ 

 $\hat{\mathcal{A}}$ 

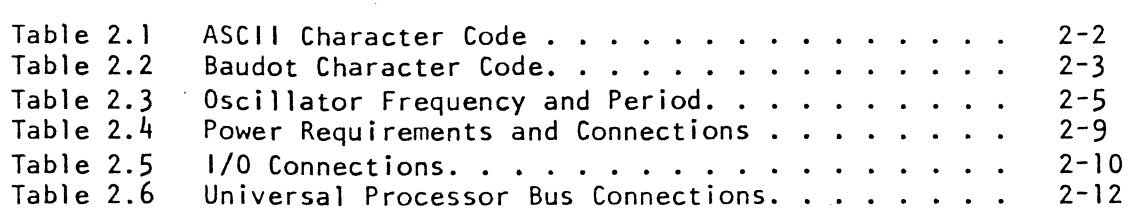

## ILLUSTRATIONS:

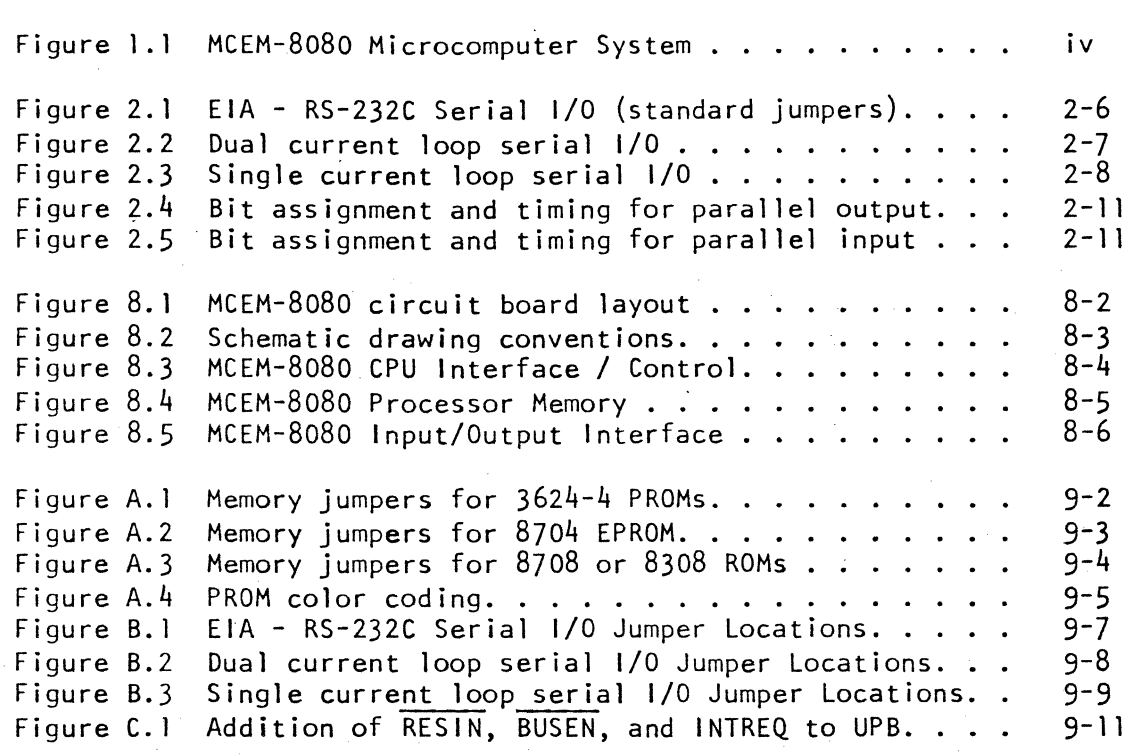

## INTRODUCTION

The HAL MCEM-8080 Microcomputer System is a single printed-circuit board computer that can be used for program development or for specific control applications. The MCEM-8080 is designed around the Intel 8080A single chip, 8-bit, N-channel microprocessor integrated circuit. The MCEM-8080 printed circuit board contains the microprocessor IC,- its timing and control circuitry. both Read Only Memory (ROM) and Random Access Memory (RAM) integrated circuitry, and timing and control for Input / Output (I/O) interfacing. Other accessories such as additional RAM, Keyboard/ Video Display unit, tape cassette memory, and power supplies can be used with the basic MCEM circuit board. This manual discusses ONLY the basic MCEM-BOBO board - the operation of the accessories is discussed in separate manuals furnished with each unit.

The MCEM-8080A Microcomputer System manual is actually supplied in two publications: this MCEM-8080 Operating Manual, and the Intel 8080 Microcomputer Systems User's Manual. Specific operating instructions and specifications pertaining to the HAL Communications Corp. MCEM-8080 system are discussed in the MCEM-8080 Operating Manual. General information relating to the 8080A and associated integrated circuits is discussed in detail in the Intel 8080 Microcomputer Systems User's Manual (© Intel Corporation). When pertinent, references are made in the operating manual to the detailed discussions in the Intel manual. These references are given in the form: "Intel; pp A-xx to A-yy". In addition, a copy of the Intel 8080 Assembly Language Reference Card (© Intel Corporation) is furnished with the MCEM-8080 Microcomputer System to aid in program development.

#### Figure 1. I MCEM-8080 Microcomputer System

## I. SYSTEM COMPONENTS

The HAL MCEM-8080 Microcomputer System contains the following basic and optional components:

#### 1.1 8080A Microprocessor

The 8080A is an eight bit microprocessor integrated circuit with an instruction repertoire of 73 instructions. The execution time of these instructions varies from 2.0  $\mu$ sec. to 9.0  $\mu$ sec. The 8080A integrated circuit itself contains all of the circuitry required to address the memory, address Input / Output (I/O) devices, and manipulate data. A more detailed discussion of the 8080A will be found in pages 2-1 to 2-20 of the Intel manual ( $\{$ lntel; pp 2-1 to 2-20).

#### 1.2 Processor Control Circuitry

Two additional integrated circuits are used in conjunction with the  $8080A$  to provide all of the timing and control signals for the micro- $\cdot$ processor system. These are the 8228 Bus Controller IC and the 8224 Clock Generator IC.

#### 1.2.1 8228 Bus Controller (Intel; pp 5-7 to 5-12)

A type 8228 integrated circuit is used to decode signals from the 8080A and generate the required bus control signals. This device also buffers the 8080A data bus signals and will support a single vector interrupt (RST 7).

#### 1.2.2 8224 Clock Generator (Intel; pp 5-1 to 5-6)

A type 8224 integrated circuit generates all system timing signals. An 18 MHz crystal is used with the device to generate the 2.0 MHz processor timing signals, power-on reset signal and ready line synchronization pulses.

#### J.3 Random Access Memory

The standard MCEM circuit board is provided with 1024 bytes of Random Access Memory (RAM). This memory can be used by the user's programs, but the lower 64 bytes are required for the software monitor program. Additional circuit board space is provided so that an additional 1024 bytes ("lK") of RAM can be installed on the MCEM board (factory installation is recommended). All RAM integrated circuits should be type 8102A-4, a device featuring an access time of 450 nsec. or less. Slower RAM devices should NOT be used as they may cause improper operation of the system. Further information on the 8102A-4 is found on pages 5-79 through 5-82 of the Intel manual (Intel; pp 5-79 to 5-82).

Within the processor memory space, the standard "IK" bytes of RAM occupy locations between 0 and 1023 (0 - 3FF - Hex). The second (optional) "IK" bytes of RAM occupy locations between 1024 and 2047 (400 H - 7FF H). The software monitor uses RAM locations between 0 and 63 (0 - 3F H).

#### 1.4 Read Only Memory

The MCEM system is provided with sufficient circuit board space for 4096 bytes of EPROM (Erasable Programmable Read Only Memory) or 2048 bytes of bi-polar PROM (Programmable Read Only Memory - NOT erasable). The device selection is made by selection of the proper circuit board jumpers. Four socket locations are provided for the ROM - all four must be of the same type (EPROM or PROM). The ROM occupies consecutive memory locations, starting at 32,768 (8000 H).

1.4. I EPROM

Either a type 8708 or 8704 EPROM integrated circuit (Intel; pp 5-45 to 5-50) can be used on the MCEM board. The 8708 is a 1024 x 8 device and the 8704 is a 512 x 8 device. Refer to Appendix A for proper jumper placement.

#### 1. 4.2 PROM

Type 3624 PROM integrated circuits can be used on the MCEM. This IC is the standard device furnished with the MCEM. The 3624 is a bi-polar PROM with a  $512 \times 8$  organization. Up to four  $3624$ 's can be used on the MCEM-8080 circuit board. NOTE: Production MCEM-8080 circuit boards are jumpered for use of this device on the circuit board. If it is desired to use other devices, refer to Appendix A for details.

1.4.3 ROM

A type 8308 ROM integrated circuit (Intel; pp 5-59 & 5-60) can also be used in the HAL MCEM-8080. This is a mask-programmed version of the 8708. Refer to Appendix A for jumper details.

#### 1.4.4 Monitor Software ROM

The HAL software monitor can be resident in either 2-3624, 1-8708, or l-83Q8 ROM integrated circuits. Either 2-3624 or 1-8308 ROM is standard with the MCEM. The monitor software is 1024 bytes in length and begins at location 32,768 (8000 H).

1.5 Serial Input / Output (I/O)

The standard MCEM-8080 provides for either synchronous or asynchronous serial data interface. The software monitor supports asynchronous serial I/O in either Baudot (5-unit) or ASCII (8-unit) codes.

#### 1.5.1 8251 USART

A type 8251 integrated circuit (Intel; pp 5-135 to 5-146) Universal Synchronous/Asynchronous Receiver/Transmitter (USART) is used to input and output serial data. This device is fully programmable and is controlled by the processor. Parallel-to-serial and serial-to-parallel conversions as well as word length selection and parity are controlled by the 8251.

#### 1.5.2 Serial Timing Oscillator

A type 555 integrated circuit timer is used to generate the serial data baud rate. The data rate is screw-driver adjustable on the circuit board. The actual 555 clock frequency is 4 times the baud rate in ASCII mode and 16 times the baud rate in Baudot mode.

#### 1.5.3 EIA - RS-232C Data Interface

Two operational amplifiers (both halves of a type 1458 IC) are used as RS-232 drivers and receivers. The serial output of the B251 USART is directly converted to a  $\pm$  5 volt signal, with -5 volts representing the "mark" signal condition and +5 volts as "space". The output impedance of the circuit is approximately 400 ohms. For input data, an operational amplifier is used as a sense amplifier and level converter. Input voltages greater than +1.0 volts are interpreted to be in the "space" condition and those less than +1.0 volts as "mark". The input impedance is approximately 2700 ohms. This input will property sense TTL-level signals, as well as EIA - RS-232C signals.

#### 1.5.4 Current Loop Interface

Current loop signals with either 20 or 60 ma mark currents can also be connected to the MCEM-BoBO. Two optical isolator integrated circuits are used to convert between the floating current loop circuit and the RS-232 levels. These sensors are separated so that one can be used for data input and the other for output (separate current loops - "fullduplex" operation). The two circuits can also be series connected to provide both data input and output on a single current loop circuit ("half-duplex" operation).

#### 1.6 Parallel Data Input / Output

A type 8255 integrated circuit (Intel; pp 5-113 to 5-133) is provided to allow parallel data interfacing. This device, called the "Programmable Peripheral Interface", consists of three buffered 8-bit parallel data ports. The software monitor util izes the 8255 for parallel I/O operations.

#### 1.7 Bus Indicators and Control

A number of indicators (small LEOs - Light Emitting Diodes) and switches are installed along the front edge of the MCEM-BoBo circuit board to permit evaluation and control of the processor operation.

#### 1.7.1 Address Indicators

The entire 16 bits of the BOBo address bus are displayed on 16 LEDs. The lamps are grouped in four-lamp clusters, four clusters total. Each group of four lamps represents a single hexadecimal (HEX) character, 0 through F. An illuminated lamp indicates a logic "I" condition. Within a four-lamp cluster, the least significant bit  $(LS\bar{B})$  is represented by the right-hand lamp. Similarly, the right-hand cluster of four lamps represents the least significant hexidecimal character.

#### 1.7.2 Data Indication

Eight lamps (in two four-lamp clusters) are used to indicate the state of the processor data bus. These lamps are immediately to the left of the address lamps. As before, the right-hand lamp represents the LSB and an illuminated lamp represents a logical  $"1"$  for that bit.

#### 1.7.3 Bus Control Indication

The four lamps on the extreme left end of the circuit board indicate the state of the I/O Read, I/O Write, Memory Read, and Memory Write (leftto-right order) signals from the processor. An illuminated lamp indicates which of these operations is active. A complete description of the function of these signals is found in the Intel manual (Intel; pp 5-7 to 5-12).

#### 1.7.4 Manual Data Switches

Immediately in front of the eight data lamps are located two, foursection miniature switches. The switches provide manual control of the contents of the data bus. These switches can be used to enter data only when the Data Bus Override (DBO) switch (to the right of the data switches) is in the ON position. The data switch settings at any other time does not affect the processor. The switches are arranged in the same manner as the lamps, LSB to the right.

#### 1.7.5 Run / Stop Switch

A miniature toggle switch on the right-hand section of the board (labeled RUN - STOP) allows manual control of the 8080A Ready line. When this switch is set to the RUN position, the processor will continue to operate (unless halted by the program or some other control). When in the STOP position, the processor is halted and only the manual STEP and RESET switches will cause processor activity.

#### 1.7.6 Reset Switch

The far right-hand push-button switch (labeled RESET) is a momentary contact type that can be used to manually reset the 808oA. A reset operation causes the program counter to set to zero and the interrupt flip-flop to be cleared. Processor execution commences at location 0000 when the reset switch is released. Application of DC power supplies automatically issues a reset function.

#### 1.7.7 Single Step Switch

The STEP switch (located between the RUN - STOP and RESET switches) allows manual stepping of the computer, one MEMORY cycle at a time. This switch only functions when the processor has been halted by either the RUN - STOP switch or the break point register. It is important to remember that some instructions require more than one memory cycle and therefore more than one operation of step switch to complete.

#### 1.7.8 Break Point Register Switches

In the middle of the control area of the circuit board are located four, four-section miniature switches. These 16 switches form a. "break point register". Circuitry is provided to compare the value of this switch register with the address bus and cause the 8080A to stop operation if the two are equal. This function is similar to a programmable stop. Once the 8080A is halted due to a break point "match", it can only be caused to continue running by either manual stepping with the STEP switch or by resetting the break point switches to a new value.

#### 1.7.9 Memory Write and Output Write Switches

Two momentary switches are located on the far left-hand side of the circuit board. These switches allow manual operation of memory or output functions. The MEMORY WRITE switch will cause a manual memory write function when depressed, overriding the normal bus control from the 8228 integrated circuit. Similarly, depression of the OUTPUT WRITE switch will cause an output write function, again overriding the normal control from the 8228.

#### 1.8 Connectors used on the MCEM-8080

There are three connectors used on the basic MCEM-8080 circuit board. These connectors are used for I/O Interface, Power Input, and connection to the Universal Processor Bus. Mating connectors for each are furnished wi th the MCEM.

#### 1.8.1 I/O Interface Connector

Input / Output (I/O) connections to the MCEM are made through a 36 pin circuit board edge connector (0.15611 finger spacing, 18 pin double readout) located on the left edge of the board. All three parallel I/O ports of the 8255 are available on this connector as well as connections for serial data. The form of serial data to be used is selected with circuit board jumpers.

#### 1.8.2 Power Connector

Power connections to the MCEM are made through the 12 pin edge connector (0.156" finger spacing 6 pin double readout) located in the upper right-hand corner of the circuit board. The MCEM requires  $\pm$  12 volt and +5 volt power supplies.

#### 1.8.3 Universal Processor Bus Connector

Direct connection to the computer address, data, and control lines can be made through the 40 pin Universal Processor Bus (UPB) connector located in the lower right-hand corner of the board. A mating connector and attached ribbon cable are supplied for use of this feature. Connection of options such as additional memory and the Keyboard/Video Display unit is made through the UPB connector.

## 2. INSTALLATION OF THE MCEM-8080

#### 2.1 Initial Inspection

Upon receipt of the MCEM-BoBO, unpack the circuit board and accessories and inspect them for evidence of shipping damage. If evidence of shipping damage is found, contact the carrier 'immediately. Before discarding the packing material, check that all parts and accessories are accounted for. If any are missing, please notify the factory or distributor in writing. The following parts and accessories are furnished with the MCEM-BoBo:

Accessories and Parts:

- 40 pin Universal Processor Bus (UPB) connector with 2 ft. of ribbon cable attached.
- 36 pin edge connector  $\mathbf{1}$
- $1 12$  pin edge connector
- MCEM Operating Manual  $\mathbf{1}$ 
	- Intel 8080 Microcomputer System User's Manual
- 1 Intel 8080 Assembly Language Reference Card

2.2 Connection of Serial Input / Output Devices

The MCEM-BoBo standard circuitry and software will support serial I/O (Input/Output) operations in either the 7-unit ASCI I code OR the 5-unit Baudot code at a variety of baud rates. The code to be used is selected with circuit board jumpers. The MCEM-BoBo is usually factory connected for the ASCII code.

#### 2.2.1 ASCII Serial I/O Operation

The ASCII mode is selected by strapping pin 22 (DSR) of the 8251 (circuit number 15, left edge of board) to ground (see Appendix B). In ASCII mode, all serial communications is performed with a 7-bit ASCII format. This format is:

1 – start bit (space)<br>7 – data bits 7 - data bits<br>1 - parity bit parity bit (set to space)  $2 -$  stop bits (mark)

11 - bits per character

The serial baud rate timing is screw driver adjustable from 100 to 600 baud. The unit is factory adjusted for 300 baud (30 characters per second). As noted in section  $1.5.2$ , the 555 timer is set to 16 times the output baud rate  $(eg. , 16 \times 300 = 4800$  Hz for 300 baud). Table 2.1 contains a list of the ASCII character set used and their corresponding hexadecimal values. Common ASCII baud rates and the corresponding oscillator frequencies and periods are listed in Table 2.3.

## Table 2. I ASC **II** Character Code

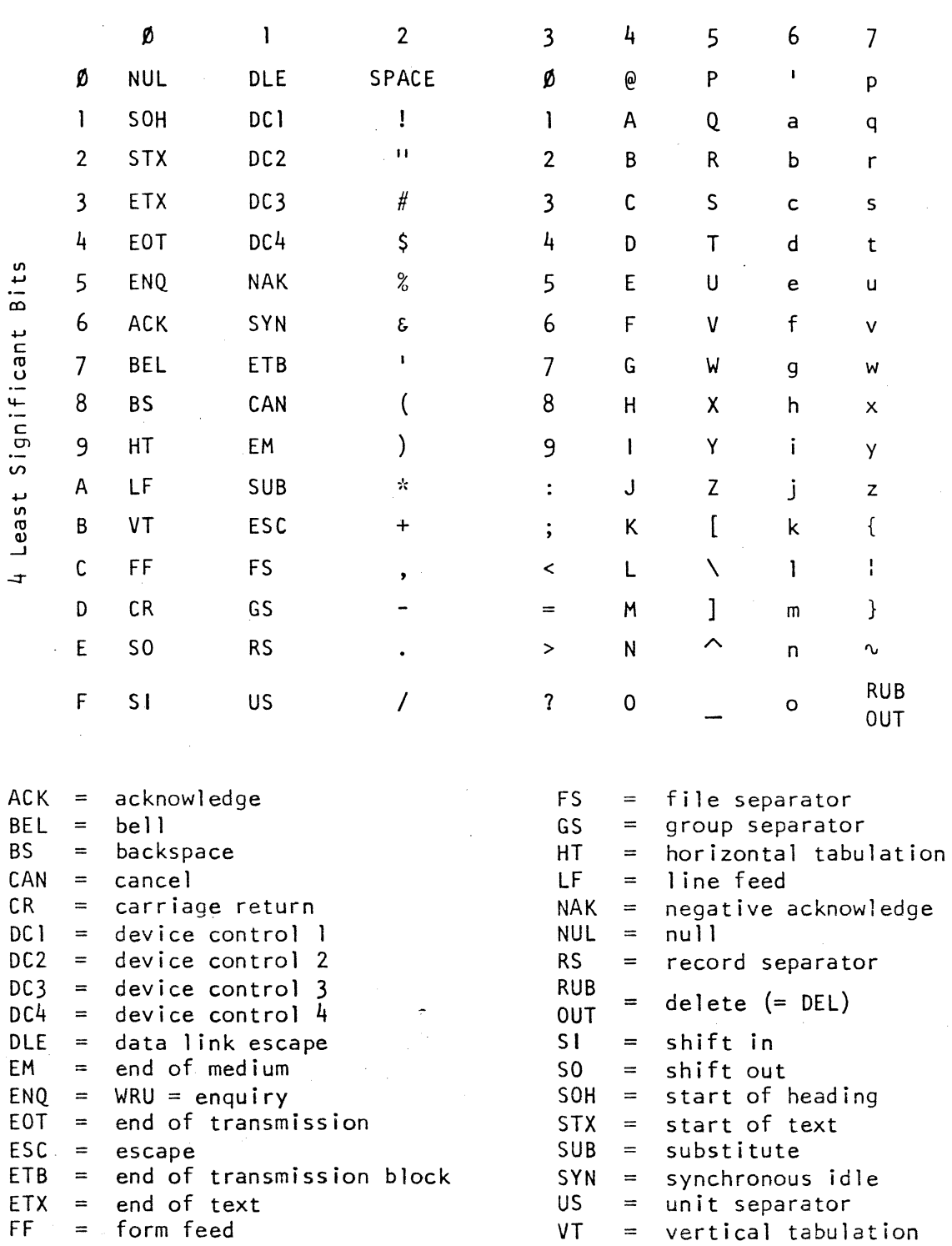

 $\bar{\alpha}$ 

3 Most Significant Bits

Mark = logical 1 Data is transmitted LSB first.

 $\sim$ 

 $\langle \hat{u}_1 \rangle_{\rm{max}}$ 

 $\sim$ 

### Table 2.2 Baudot Character Code

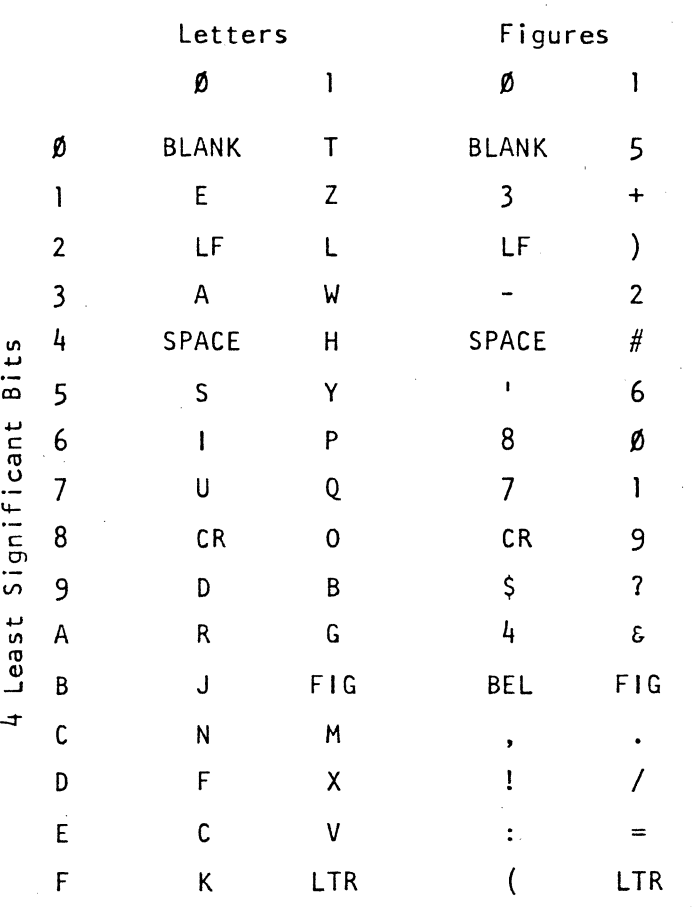

### Most Significant Bit (1)

 $BEL = bel1 (or  $\dot{x}$ )  
 $BLANK = Blank (non p)$$  $BLANK = blank (non print or space)$ <br> $CR = carriage return$  $CR = carriage return$ <br> $FIG = figures case$  $FIG = figures case$ <br> $LTR = letters case$  $LTR = letters case$ <br> $LF = line feed$ line feed

Mark = logical I Data is transmitted, LSB first.

 $\bar{\mathcal{A}}$ 

circuit board. THE MCEM-8080 CAN BE DAMAGED IF THE I/O CONNECTOR IS REVERSED (particularly if connected to high-voltage current loop circuits).

2.6 Universal Processor Bus Connector

So e Adendum 2.

The processor bus of the 8080A can be extended with a 40 conductor ribbon cable attached to the Universal Processor Bus (UPB) connector. The total length of this cable should not exceed 24 inches. The total external loads should not exceed three standard TTL loads on the address and control lines and 5, LOW CURRENT, bus receiver loads on the data lines. The connections to the UPB connector are shown in Table 2.6.

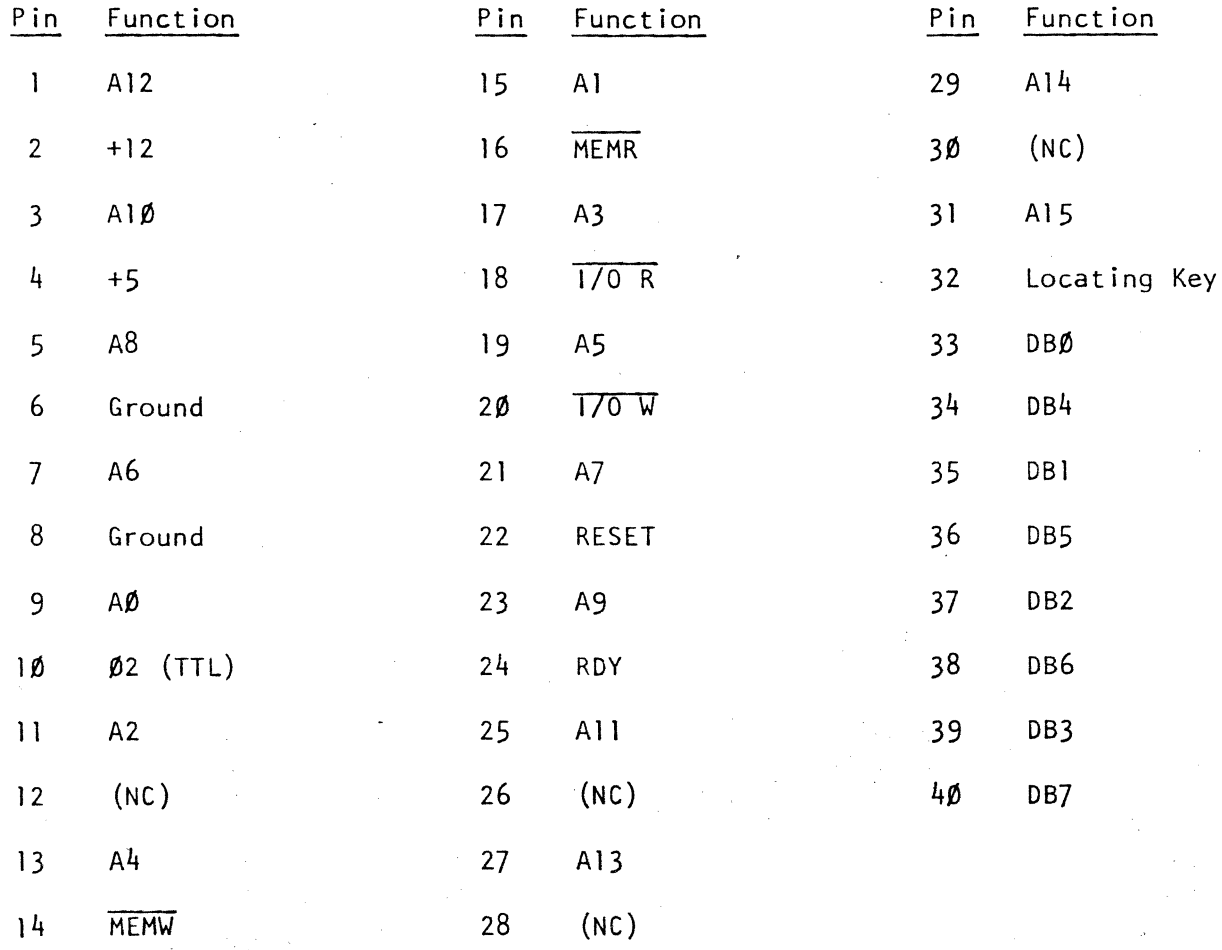

Table 2.6 Universal Processor Bus Connections

Note: Connections with the (NC) designator may have a function assigned but not connected on the factory standard units.

## 3. OPERATION OF THE MCEM-8080

#### 3.1 Software Monitor

The software monitor supplied with the MCEM-8080 properly interfaces the serial I/O port, the parallel I/O ports, the keyboard display option, or other user-defined I/O devices. The monitor allows the user to perform the following operations. These commands are entered from the console.

3.1.1 Load hex (hexidecimal) files.

Large files can be loaded into the MCEM-8080 RAM from the reader device

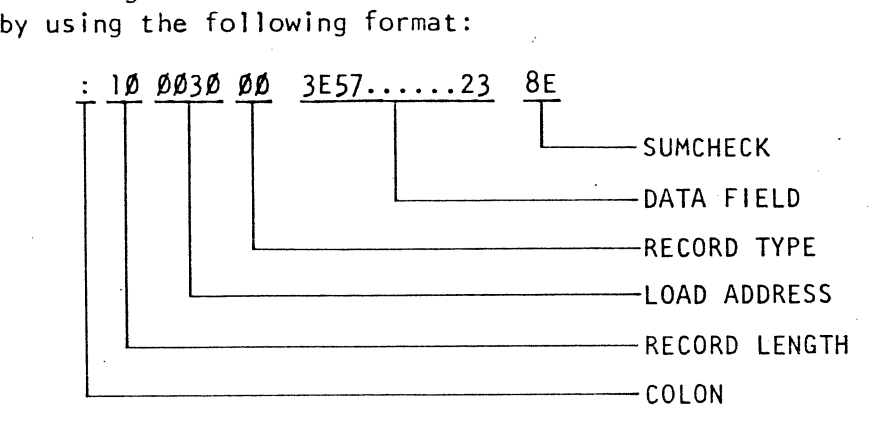

COLON: All records must start with a COLON character. Any characters preceding the COLON are ignored.

RECORD LENGTH: The number of load bytes in the data field is specified as a number between  $\emptyset\emptyset$  and FF ( $\emptyset$  to 255). This is a hexadecimal number and is either two characters long or a single character followed by a comma  $(i.e.,  $\emptyset$ ) = 7, ). If a zero length record is entered,$ the load is terminated and control is restored to the mon i tor.

- LOAD ADDRESS: The memory location. into which the first byte of the data field will be written is specified here. Successive bytes in the data field will be written into successively higher memory locations. This number is either four characters long or less if terminated with a comma  $(i.e.,  $\emptyset$ 32E = 32E,).$
- RECORD TYPE: The record type is specified here. With the present version of the monitor (Version 1.1), all records are of type zero (enter ØØ).
- DATA FIELD: The actual data to be written into memory is specified here. These are two character hex bytes and each pair of characters is converted to eight bits to be loaded into memory.

SUMCHECK: This hex byte represents the negative sum of all bytes (the load address is two bytes) in the record. The SUMCHECK value is such that, when modulo 256 is added to all of the other bytes of the record, the total will equal zero. This is a validity check on the record. If the SUMCHECK fails, an "X" will be printed on the serial output device. However, the data will still be loaded if the SUMCHECK fails.

The format used to specify a load file is:

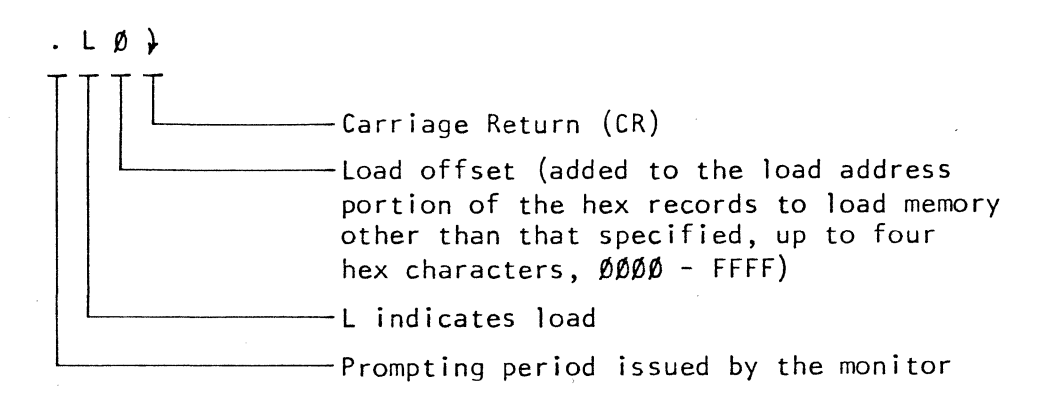

After receiving this command, the monitor will begin searching for the first colon.

#### 3.1.2 Dump or Display

The contents of memory can be dumped (or displayed) by specifying the range to be dumped. The output generated is compatible with the load command so that memory areas can first be dumped and then loaded. The format of the Idump is in a number of hex records (of maximum length  $=$  $1\rlap{/}0$  H) until the entire range is depleted. For clarity, spaces are inserted between the various bytes but the monitor ignores spaces on input so that the dumped file is compatible with the load file routine. The dumped file is sent to the punch device. The command format is:

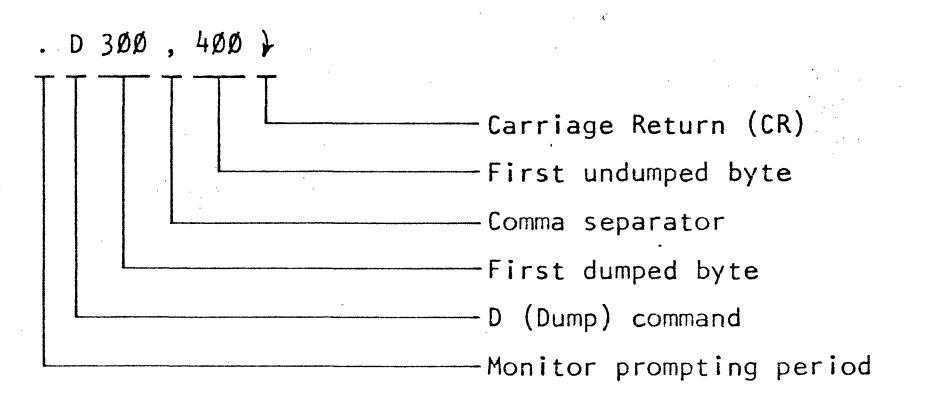

This example command will cause display of all memory contents between locations  $300$  H to  $400$  H - 1 as 16, 16 byte records. A zero length record is always added at the end.

#### 3.1.3 Insert Memory Data

Individual locations in memory can be modified by using this command. The command format is:

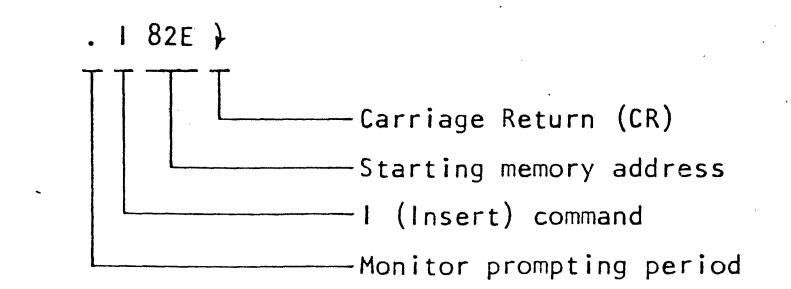

The output generated is of the following format:

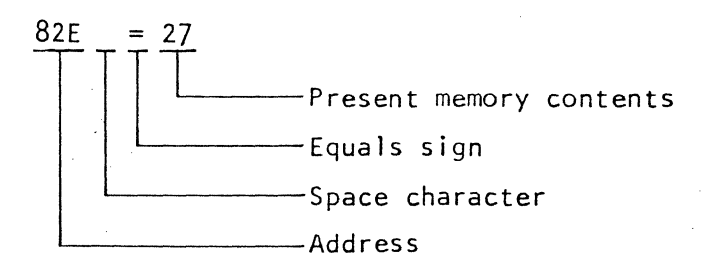

After this has been output, a comma is typed followed by a new byte and when done, written into memory. If it is desired to leave the memory location unchanged, any non-comma charqcter can be typed. After the new data has been entered, the address is incremented and displayed again. For example, consider:

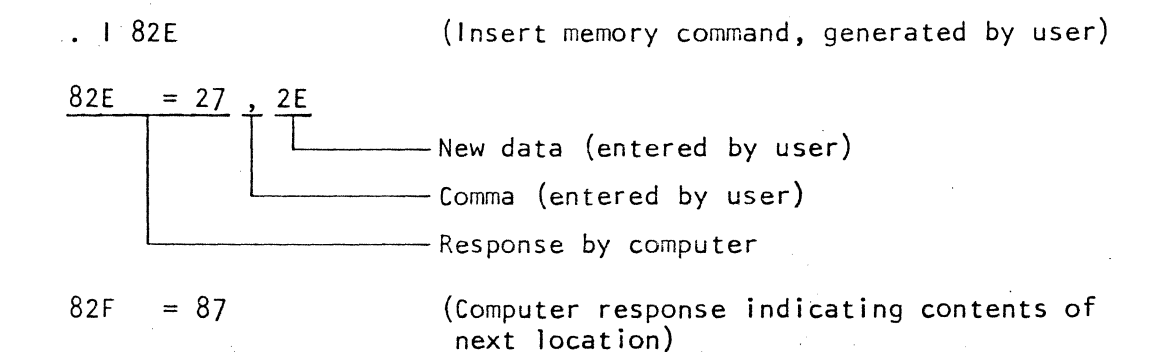

If any character between "G" and "Z" is typed instead of a hex. character, control returns to the monitor.

#### 3.1.4 JUMP Command

Program control can be transferred to a specific location through the JUMP command. This command can be used to "jump" to a user program or subroutine. The format for this command:

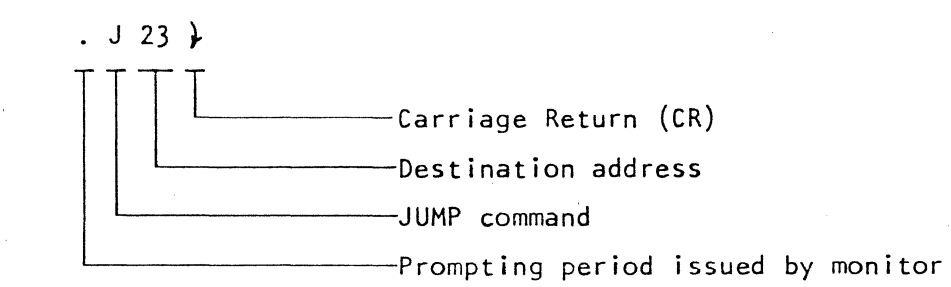

#### 3.1.5 RETURN command

Program control can be transferred to a specific location and the CPU registers restored to a predetermined value by executing a RETURN command. The format of this command is:

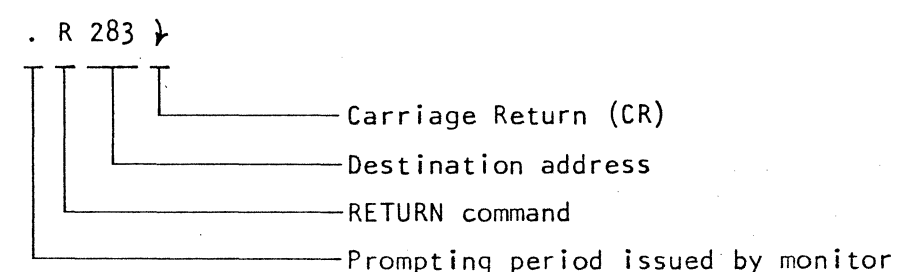

Twelve register values are restored by this command including:

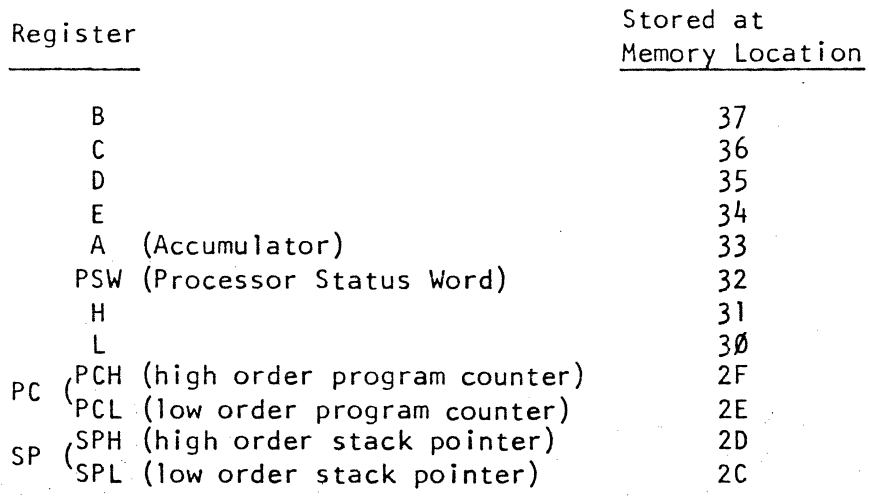

The initial. value (to be restored) of these registers can be set by using an I (Insert) command to the memory location used for storage. These locations are shown in the above list. Note that, during the process of restoring the registers, the stack area indicated by SP (SPH & SPl) is used as temporary storage and therefore SP should contain a val id RAM address. If the destination address specified in the command is zero, the destination is taken from the storage area.

#### 3.1.6 STOP command

A STOP command can be initiated at any time at which the monitor is expecting a control character by typing an "S" (or any other letter between "G" and "Z"). As explained in section 3.1.4, this will cause the command to be aborted and control is returned to the monitor. The monitor will then issue a new prompting period.

#### 3.1.7 EXIT command

An exit from a program to the monitor can be executed by entering a RST 7 instruction or a CALL 38 H. The monitor, upon turn-on, establishes an entry at 38 H from which it saves ALL CPU registers and status. This command is intended to permit the examination of all CPU registers and status while in the process of executing a program. The RST 7 instruction saves the PC (Program Counter) on the stack and jumps to location 38 H. From here, it jumps to a routine within the monitor which copies all registers into a special RAM area. When finished, the address of the initial RST 7 instruction is typed out as:

EXIT 232E (hexadecimal)

A prompting period is then issued by the monitor. At this point, the I (Insert) command can be used to examine and/or change individual registers. The memory location used to store the register values is listed under the RETURN command.

The most valuable use of the exit command is accomplished by inserting a RST 7 (0FF H) instruction in the program sequence being de-bugged and an automatic exit will be executed. The RETURN command can be used to return to the program sequence. An interrupt will also cause the exit command to be executed since a RST 7 is used as the interrupt vector.

3.2 Monitor Subroutines

Several general purpose subroutines are included in the software monitor. Some of these subroutines are:

3.2.1 BEGIN (address 8000 H)

This subroutine allows general entrance to the monitor mode. It initial izes all parameters and the USART.

 $3.2.2$  CI (Console Input - address  $8003$  H)

CI is a console input routine that will return an ASCII character (standard serial I/O) from the console control device and place the ASCII code in the A register. The contents of the A and PSW registers are modified. Three levels of the stack are used by this operation.

3.2.3 RI (address 8006 H)

This routine is the same as the CI routine except that the character is originated by the reader input device instead of by the console. Serial ASCII 1/0 is standard.

#### 3.2.4 co (address 8009 H)

This subroutine causes an ASCII character in the C register to be output to the console device (serial I/O is standard). The contents of the A and PSW registers are modified and three stack levels are used by this operation.

3.2.5 PO (address 800C H)

This routine is the same as the CO subroutine except that the ASCII character is output to the punch device (serial ASCII I/O is standard).

3.2.6 LO (address 800F H)

This routine is also similar to the CO routine with the exception that the data is output to the list output device. As before, serial ASCII  $1/0$  is the standard code format.

 $3.2.7$  CSTS (address  $8012$  H)

This is a console status request subroutine which evaluates the status of the console input device and returns  $A = \emptyset$  (zero value in the A register) or  $A = \emptyset$ FF H if an input character is waiting. Since the CI subroutine will only return if a character is input, a call to CSTS can be used to determine if a call to CI is successful (will result in a character being input and returned).

3.2.8 10CHK (address 8015 H) 10SET (address 8018 H)

A single memory location in RAM is used to define the four input / output (I/O) devices. The logical devices available are:

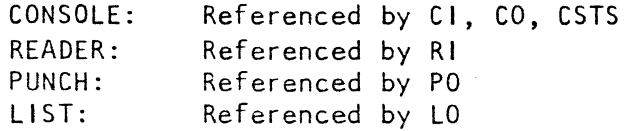

These logical devices can be "assigned" to anyone of the following physical devices:

Serial I/O: Keyboard / Display: Parallel I/O: User Defined I/O: Uses the 8251 USART Optional MCEM-KB/VDU Keyboard/Video Display Unit Uses the 8255 Programmable Peripheral Interface IC

> USRIN (address 4Ø H): A user input subroutine which will return an ASCII character in the A register, similar in operation to the CI subroutine.

USROT (address 43 H): A user subroutine, similar in function to the CO subroutine, which will allow output to the user I/O of an ASCII character in the C register.

USRST (address 46 H): A user status routine which returns  $A = \emptyset$  if USRIN will not return a character immediately and  $A = \emptyset$ FF H if USRIN will immediately return a character.

Serial I/O data is processed through the 8251 USART integrated circuit and may be either serial Baudot  $(5\text{-unit})$  code (DSR pin =  $111$ ) or serial ASCII (8-unit) code (DSR pin =  $\mathsf{H}(n+1)$ . In Baudot code, the code conversion to and from ASCII code is performed by the I/O subroutine and need not be done otherwise. For instance, if a call to CO is performed while the console is assigned to the serial I/O, an ASCII character should always be present in the C register. The monitor routine checks the status of the DSR line and performs a code conversion if necessary.

The Keyboard / Video Display Unit is a HAL Communications option available for the MCEM-8080. If a logical device is assigned to the Keyboard / Video Display Unit, the monitor will automatically write the display screen (output), read the keyboard (input), and check the keyboard status.

Parallel I/O data is processed through the 8255 PPI integrated circuit. Port A of the 8255 is used for data output, Port B for input, and Port C for control. The seven-bit ASCII code (bit  $8 = 110^{11}$ , space) is used for parallel I/O. Mode 1 of the 8255 is used (Intel; p S-123).

The user defined I/O capabil ity is provided so that the user can write his own I/O subroutines to service particular devices (such as an electrically controlled Selectric (© IBM) typewriter, etc.). The monitor automatically calls a set of routines which start at location  $4\beta$  H (USRIN, USROT, and USRST) for user I/O applications. When the monitor requests a character  $(CI, RI)$ , a call to  $40$  H is executed. To output a character, a call to 43 H is executed; if the status of the I/O device is needed, a call to 46 H is executed. The routines in these locations should conform to the CI, CO, and CSTS format. For example:

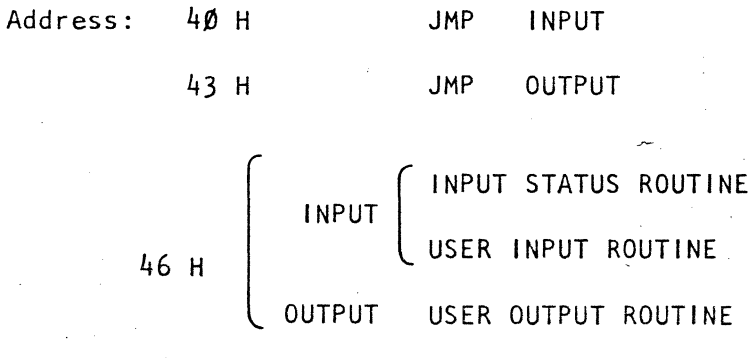

Memory location 3 is used to store the I/O device assignments. The format of the assignment byte is:

07 06 DS 04 03 02 01 00 LIST PUNCH READER CONSOLE Contents of Memory Location 3

 $3 - 7$ 

 $D\emptyset$  and Dl define the console device (CO, CI, CSTS)<br>D2 and D3 define the reader device (RI) D2 and D3 define the reader device  $(RI)$ <br>D4 and D5 define the punch device  $(PO)$ D4 and D5 define the punch device (PO)  $D6$  and  $D7$  define the list device

Each two bit set can have one of the following four values:

M) assigns serial I/O 01 assigns Keyboard Vi deo Display option 10 assigns parallel  $1/0$ 11 assigns user  $1/0$ .

For example:

Memory location  $3 = |\emptyset| |\emptyset \emptyset \emptyset|$  B (B) H) defines that:

- (a) Console operations are via the optional Keyboard / Video Display Unit,
- (b) Reader operations are via the serial I/O device,
- (c) Punch operations are via the user I/O device,
- (d) List operations are via the parallel I/O.

The monitor automatically sets memory location to ØØØØ ØØØØ B (ØØ H) upon turn-on and thus assigns all logical devices to the serial I/O port. The monitor also checks to see if the optional Keyboard / Video Display Unit has been attached to the UPB. If so, memory location 3 is set to  $010101$  B (55 H) which assigns all logical devices to the Keyboard / Video Display Unit.

If, at any time, it is desired to reassign the I/O system, the command can be used. For example:

 $-1$   $\beta$ 3  $\rightarrow$ 

will result in a request to change location 3 which contains the I/O assignments.

A\_call to 10CHK will return the value of memory location 3 in the A register. A call to 10SET will write the contents of the C register into memory location 3. If it is desired to change the I/O system assignments, these routines should be used.

3.2.9 MEMCK (address 801B H)

This routine returns the contents of memory location 5 into the B register and memory location 6 into the A register. These locations are intended to hold the address of the first non-RAM memory address and are used by the resident assembler and editor to determine how much memory is available to them. The I (INSERT) command should be used to set these values if this routine is used.

## 4. SYSTEM ADDRESS ASSIGNMENTS

The MCEM-8080 uses Random Access Memory (RAM), Read Only Memory (ROM), Input ports, and Output ports. The address assignments for these sections are discussed below.

#### 4. 1 Random Access Memory (RAM)

The random access memory is used by both the monitor and for user storage. The standard MCEM-8080 systems are furnished with 1024 ("1 K") bytes of RAM - this can be doubled to "2 K" of RAM by the addition of more integrated circuits to the circuit board.

#### 4.1.1 Monitor RAM Usage

Memory locations between  $\emptyset$  and 3FF H are reserved for RAM memory. The area between  $\emptyset$  and  $4\emptyset$  H is used by the software monitor for the stack and for temporary storage. User programs should not use these storage locations to avoid interference with the monitor. As explained in section 3.2.8, the entry points for user  $1/0$  assignments are  $4\beta$  H (User Input), 43 H (User Output), and 46 H (User Input Status).

#### 4.1.2 User RAM Usage

All RAM in locations higher than  $4\beta$  H is available to the user for program storage. The monitor stack does not take the possible requirements of a user stack into account. Therefore, user programs should establish a stack in the free RAM area (higher than  $4\beta$  H). The EXIT command and RETURN commands assume that at least three levels (6 bytes) of user stack are available and that the user stack is not the same as the monitor stack.

#### 4.1.3 Optional RAM

The standard MCEM-8080 circuit board has 1024 bytes ("1 K") of RAM integrated circuits installed. However, additional circuit board space and connections are provided that 1024 bytes of RAM ICs can be added, for a total of "2 K" (2048) bytes of RAM. Only type 8102A-4 integrated circuits should be used to assure compatibility with the rest of the MCEM-8080. It is highly recommended that these integrated circuits be installed by the HAL Communications factory to assure proper system operation. When the second "1 K" of RAM is used, it occupies the address space between 400 H and 7FF H. The Installation of this additional RAM does not affect the monitor RAM usage and therefore, all of the additional RAM storage is available for user programs.

#### 4.2 Read Only Memory (ROM)

The MCEM-8080 uses Read Only Memory (ROM) for non-volatile program stage. (Non-volatile = stored data is retained even when power is removed from the MCEM-8080. RAM is a volatile memory; ROM is non-volatile.) Typical uses of the ROM include storage of the monitor, support subroutines for peripheral devices, and user programs.

#### 4.2.1 Monitor ROM

The memory locations between  $8000$  H and  $83FF/H$  are occupied by the software monitor program. This program uses a part of the ROM storage space on the main MCEM-8080 circuit board. It is contained in either  $2 - 3624$  PROM's,  $1 - 8708$  EPROM, or  $1 - 8308$  ROM integrated circuits. When the type 3624 ICs are used, the monitor program consumes one-half of the available on-board ROM space. When either the 870B or 8308 ICs are used, the monitor consumes one-quarter of the on-board ROM space.

#### 4.2.2 Peripheral ROM

Many MCEM-8080 peripherals require support programs ("software") to operate. Typical such peripheral devices include the Keyboard / Video Display Unit option and the PROM Programmer option. The Keyboard / Video Display Unit support software is physically resident on its circuit board and logically located between memory locations F800 H and F9FF H. Similarly, the ROM containing the software to support the PROM Programmer is also resident on the programmer circuit board and the program is located in memory locations between F200 Hand F3FF H. As additional peripheral devices are developed, they will be assigned RAM and/or ROM storage in descending locations below F200 H.

4.2.3 User ROM

Space is provided on the main MCEM-BoBo circuit board for user defined ROM storage. These ROMs, however, must be of the same type as that used for the monitor software. For instance, if the monitor has been supplied in type 3624 ROMs, all four ROM positions on the MCEM-8080 board must use the 3624 ROM. However, types 870B and 8308 ROMs can be intermixed. User ROM storage starts at location 8400 H and extends to  $87FF + {6r - 3624s} - 6r - 608FF + 17($  for 8708/8308 TCs). HAL Communications provides ROM programming services to MCEM-8080 owners please consult the factory if it is desired to program a PROM.

4.3 Input / Output (I/O) Assignments

Various input / output ports have been preassigned in the MCEM-8080 system. Among these are the 8251 USART IC, the 8255 PPI IC, the Keyboard / Video Display Unit option, and the PROM Programmer option.

#### 4.3.1 8251 USART Integrated Circuit

The 8251 IC requires two input and two output ports; one input and one output port for control and one input and one output port for data. The control port has been assigned to port  $\emptyset$ B H and the data port is assigned to ØA H.

4.3.2 8255 Programmable Peripheral Interface (PPI) IC

The 8255 IC requires four output and three input ports. Three of the ports map directly to the three parallel I/O ports of the IC. The fourth output port is used for PPI mode selection. The 8080 ports

#### corresponding to the 8255 ports are:

8080A Port 8255 Port Input  $\beta$ C H Port A input<br>Input  $\beta$ D H Port B input Input ØD H Port B input<br>Input ØE H Port C input Input DE H Port C input<br>Output DC H Port A output Output DC H Port A output<br>Output DD H Port B output Output ØD H Port B output<br>Output ØE H Port C output Output DE H Port C output<br>Output DF H 8255 Mode Sele 8255 Mode Select

NOTE: There is no Input port  $\oint$ F H.

4.3.3 MCEM-KB/VDU Keyboard/Video Display Unit

 $\sim$   $\sim$ The optional Keyboard / Video Display Unit requires one output port and two input ports. These are assigned as 8080A ports  $\beta$ , 4, and 6. See the Keyboard / Video Display Unit manual for further information on this option.

4.3.4 MCEM-7K PROMPROG PROM Programmer

The optional PROM Programmer requires four output ports and three input ports. These are assigned as 8080A ports 80, 81, 82, and 83. See the PROM Programmer manual for further information on this option.

## 5. OPERATING HINTS

Much of the versatil ity of the MCEM-8080 and the software monitor system will be best understood only after practical experience with the computer has been gained. This section of the manual contains some examples that will help to gain this needed experience.

#### 5. 1 Power-on Start Up

Several items should be checked out and possibly changed when initially installing the MCEM-8080. Among these are the power supplies, baud rate, I/O connections, etc. Once these items have been checked and corrected (if necessary), the following sequence can be used to "power-up" the system:

- a. Set RUN/STOP switch to STOP<br>b. Set the DATA BUS OVERRIDE s
- Set the DATA BUS OVERRIDE switch (DBO) to ON
- c. Set the DATA BUS REGISTER switches to all zeros (front of rocker switch down)
- 
- d. Set the break point register (ADDRESS switches) to 8000 H<br>e. Apply DC power.
- Apply DC power.

The address indicators should momentarily I ight and then extinguish. When all address lamps are on (logical "I"), the 808oA is being RESET. Once the address indicators are off, the WAIT lamp (far right-hand side of the circuit board) should come on and all DATA lamps should be off.

- f. Set the RUN/STOP switch to RUN.
	- The 808oA will now run and automatically stop at location 8000 H (the setting of the break-point register).
- g. Set the Data Bus Override (DBO) to OFF. The DATA indicators should now indicate C3 H (1100 0011 B) which represents the first instruction in the software monitor, a JMP instruction.
- h. Press and release the STEP switch. This causes the 8080A to begin executing the software monitor.
- i. If the proper console device is operational (serial I/O if the Keyboard / Video Display Unit is not attached), the monitor will send the character sequence: "CR. LF. blank. blank, blank, period" to indicate that the monitor is ready to accept a command. The system is now ready to use.

#### NOTE:

The software monitor writes a jump to monitor instruction into location  $\emptyset$  ( $\emptyset$ , 1, 2) as it is initializing so that once the monitor has been entered (at 8000 H), a RESET (set the program counter to zero) will automatically cause an entry into the software monitor. Therefore, once an initial entry has been made, it is no longer necessary to go through the DBO = ON, Data Bus =  $\emptyset$ , Break-point = 8 $\emptyset$  $\emptyset$  $\emptyset$  H routine again. If power is removed or a user program writes data in location  $\emptyset$ , 1, or 2, the automatic monitor entry on RESET will not operate.

#### 5.2 Changing the Monitor Mode

The software monitor has several operational options. Some options should be selected before power turn-on and some after.

#### 5.2.1 Baudot / ASCII Code

The serial I/O processing routines can be operated in either BAUDOT or ASCII units. The DSR terminal on the 8251 USART (pin 22 of the IC, terminal three of the I/O connector) is used to indicate to the monitor which code is being used. For ASCII code, terminal three is connected to ground; for BAUDOT, to +5 volts. The ASCII connection is normally furnished on the MCEM-8080. This connection must be made BEFORE power is applied to the MCEM-8080. If the state of the DSR connection is changed with power on and without first performing a RESET, the result may be indeterminate (for example transmitting a 5 bit character to an 8 bit USART, etc.). The placement of this jumper is shown in Figure B.l.

#### 5.2.2 Half / Full Duplex (Echo / No echo)

In normal operation, characters that are input to the software monitor in the form of commands or parameters are retransmitted out to the output device so that the operator can view and verify them. This is called echoing of the character. If however, the MCEM-8080is to be used in a system which automatically echos the input character, external to the MCEM-8080, this feature may be defeated (otherwise a double echo would result, causing repeating of the input characters). An example of a self-echoing I/O system is the serial loop~connected teleprinter in which the keyboard and printer are connected in series. To defeat the echo feature, FF H should be written into location 0D H. This location is normally initialized to  $\emptyset\emptyset$  upon monitor entry and will be re-initialized upon each new entry into the monitor. The I (Insert) command can be used to perform the change by typing:

$$
\begin{array}{c}\n1 & D \rightarrow \\
- & - \\
\hline\n\end{array}
$$
\nQQQD

\n
$$
\begin{array}{c}\n0 & F \rightarrow \\
0 & \text{QQD} \\
0 & \text{QQE} \\
0 & \text{QD} \\
\hline\n\end{array}
$$

The characters to be typed by the operator are underlined. If the double character transmission is occurring, it will appear as:

I I 0 D *t t*  000D 00 *L'* F F F F 000E 00 S

As above, underl ined characters indicate those typed. Notice that only one S appeared because the echo has been turned off by that time.

#### 5.2.3 Changing I/O Device Assignments

As discussed in section 3.2.8 with regard to monitor routines 10SET and 10CHK, an eight bit byte is reserved to hold the system I/O assignment. Changing this byte will change the device assignments. Use the I (Insert) command to change the byte as explained in section 3.1.3 and asin the preceding section (5.2.2). Remember that if the console device (Ports  $\emptyset$  and 1) is changed, the new console will be polled for new command strings. The 10SYT is set to zero (all devices set to serial I/O) upon initialization by the monitor. If, however, the Keyboard/ Video Display Unit option is attached, all devices are set to it (the monitor checks for the presence of the Keyboard / Video Display Unit). In this case,  $10BYT = 55.$ 

5.3 Manually Writing a Memory Location

Two methods can be used to write a memory location, the easiest being to use the I (Insert) command. If it is impractical to use the I command, the following procedure can also be used:

- a. Set the RUN / STOP switch to STOP<br>b. Set the DBO switch to ON
- Set the DBO switch to ON
- c. Set the DATA switches to zero<br>d. Set the break-point register
- Set the break-point register to the desired address
- e. Press and release the RESET switch<br>f. Set the RUN / STOP switch to RUN
- Set the RUN / STOP switch to RUN
	- (The Address indicators should now equal the desired memory address)
- g. Set the DATA switches to the desired new memory value (number to be stored)
- h. Press and release the MEMORY WRITE switch
- i. Set the DBO switch to OFF
- j. Go to the desired address to proceed with program execution.

5.4 Manually Jumping to a Program Address

If, for some reason, the monitor JMP (Jump) command is unavailable to perform a jump to a desired program point, the following sequence can be used. Note that this is the same sequence as described in section 5.1 for initial entry into the monitor.

- a. Set the RUN / STOP switch to STOP
- b. Set the DBO switch to ON
- c. Set the DATA switches to zero
- d. Set the break-point register to the desired address
- e. Press and release the RESET switch
- f. Set the RUN / STOP switch to RUN
- {The address indicators should now equal the desired address}
- q. Set the DBO switch to OFF
- h. The program counter is now set. Press the STEP switch to begin program execution.

5.5 Manually Writing to an Output Port

At times it is desirable to be able to manually write data into an output port. This can be accomplished by:

- (1) Follow steps a. through h. of the previous two examples using the output port address instead of the memory address. Remember that I/O addresses are copied twice, once as the high order address and once as the low order address. For instance, Output Port 23 H is represented on the address bus (and break-point register) as 2323 H.
- (2) Press and release the OUTPUT WRITE switch.
- (3) Go to the desired address to proceed with program execution.

5.6 Using the Break-point Register for Debugging

The break-point register provides a mechanism for selectively stopping the 8080A. During the course of debugging a program, it may be desirable to determine when and if a particular string of instructions is executed. Setting the break-point register to this address (or  $1/0$  port) will provide this information. Another use of the break-point register allows use of the STEP switch as a "loop execute" switch. If the software being debugged contains a loop, the break-point register can be set to an address within the loop and the RUN / STOP switch set to RUN. At this point, the 808oA will stop each time it passes through the loop and will continue each. time the STEP is pressed and released.

5.7 Using the E and R Commands for Debugging

The software monitor provides two very powerful commands to aid in debugging programs. The E (EXIT) command is a mechanism for saving complete context at any point in a user program and entering into the monitor. The R (RETURN) command allows return to the user program after restoring the complete context previously saved by the E command. The E command is invoked by executing RST 7. For example:

5.7.1 Manual EXIT Command

When a program is being debugged by manually stepping through the program steps (using the STEP switch), it is sometimes desirable to examine the contents of some of the internal registers of the 8080A (for instance the B, A, or PSW registers). However, since these registers are internal to the 8080A, they can not be directly examined on the console. The following procedure can be used to examine these internal registers:

a. Set RUN / STOP switch to STOP.

(If the STEP switch is being used for debugging, the RUN / STOP switch is probably already set to STOP.)

b. Press and release the STEP switch as many times as necessary to brihg the execution to the first byte of an instruction.

The E command can only be invoked during the fetch cycle of an instruction. For instance, JMP 23F2 is represented by

in memory. The E command can only be invoked when C3 is being read (indicated on the data indicators).

c. Set the DBO swi tch to ON.

d. Set the DATA switches to FF  $\text{(all 'ones'' = RST 7)}$ .

e. Press and release the STEP switch once.

f. Set the DBO swi tch to OFF.

g. Set the RUN / STOP switch to RUN.

h. At this point, the following character stream should be typed on the console device:

#### EXIT xxxx

Remember that if the users program reassigns the I/O assignments or disturbs the USART mode, the console operation may be inhibited. "xxxx" in the above character stream represents the next address after the one in which RST 7 was inserted.

i. Type

 $.D2C, 38$ ,...

The saved register values will now be displayed in the following format:

:0C 002C 00 SPL SPH PCl PCH l H PSW A E 0 C B SC :00 0038 00

where:

 $SPL =$  low order stack pointer, stored at 2C SPH = high order stack pointer, stored at 20 PCL = low order program counter, stored at 2E  $PCH = high order program counter, stored at 2F$ L = L register, stored at  $3\cancel{0}$ <br>H = H register, stored at 31  $=$  H register, stored at 31  $PSW = Processor$  Status Word, stored at 32<br> $A = A$  register, stored at 33  $A = A$  register, stored at 33<br> $E = E$  register, stored at 34  $E = E$  register, stored at  $34$ <br>D = D register, stored at  $35$  $D = D$  register, stored at 35<br> $C = C$  register, stored at 36  $C = C$  register, stored at 36  $B = B$  register, stored at 37 SC = Sum Check Character.

The format of the Processor Status Word (PSW) is:

- D7 D6 05 04 03 02 01 00
- $S \t Z \t B \t AC \t B$ P 1 CY

where S, Z, AC, P, and CY are the corresponding flags.

- 
- j. If, at this point, it is desired to set a particular register to a new value, the I command can be used. For example,

#### $.133<sup>1</sup>$

will allow the A register to be modified.

k. After the registers have been examined and changed (if desired), the R (RETURN) command can be used to return to the original program. The return address, however, is not the same as the saved address in this case. (Recall that a RST 7 instruction was inserted instead of a valid instruction and the saved address is one more than the address of the substituted RST 7.) To use the R command, mentally calculate

$$
yyyy = xxxx - 1 ,
$$

where "xxxx" is the address stored and the address displayed on the console after the E identifier (see step h). Now type

#### . Ryyyyt

Leading zeros can be omitted.

5.7.2 Interrupt EXIT Command

The monitor software and the MCEM-8080 hardware combine to cause interrupts to execute E commands (the interrupt vector is RST 7). Therefore, if it is desired to execute an E command, it can be instituted by placing *+5 volts* on the INTR (INTERRUPT) 1 ine (pin 4 of the 36 pin I/O connector). If the user has not disabled the interrupt or written into low memory (below 3F H), the following should appear on the console device:

#### EXIT xxxx

All of the techniques for examining and modifying registers listed above may be used. However, when a R command is desired, it is not necessary to recompute the address because the interrupt method saves the proper address.

A return to zero command,

#### **RØY**

will return the CPU to the program, restoring the registers to their states just prior to the interrupt.

#### 5.7.3 Programmed EXIT Command

Many programs have error testing subroutines and the E command can be used to perform error exits from these programs. If a RST 7 instruction is inserted in the program in the error branch, it will cause the following to be displayed on the console:

#### EXIT xxxx

If the user tabulates the addresses of all of the RST 7 instructions, it is then a simple matter to correlate the "xxxx" typed against the list. The techniques explained previously can be used to evaluate and modify the CPU parameters that existed at the time of the interrupt  $(RST 7)$ .

A useful feature that results when the RST 7 instruction is used as the E command driver is prevention of transfer to non-existent areas of memory. Since non-existent memory is generally FF, a RST 7 will be immediately encountered and control then transferred to the E command process. This feature helps prevent the "run away" condition that could conceivably rewrite all of memory otherwise.

## 6. PROGRAM EXAMPLES

This section contains several example programs to demonstrate the features and capabilities of the MCEM-8080. **In** no case should any of these example programs be considered "optimum" or "required procedure". They are, however, working routines that can be used as starting points for more elaborate programs, as subroutines in user programs, or simply for ideas as to typical procedures to be used with the MCEM-808oA. Except as noted, all example programs will operate in the basic "I K" memory furnished with the MCEM-8080.

## 7. SOFTWARE MONITOR LISTINGS

The following pages contain a complete listing of the MCEM-8080 Microcomputer System software monitor. This I isting is provided for the sole benefit of owners of HAL Communications Model MCEM-8080 systems and remains the sole property of HAL Communications Corp. The listing may not be duplicated for any use without the prior permission of HAL Communications Corp. HAL Communications reserves the right to make changes, additions, or deletions to these computer programs without prior notification or obligation to incorporate such changes in prior versions of the programs.

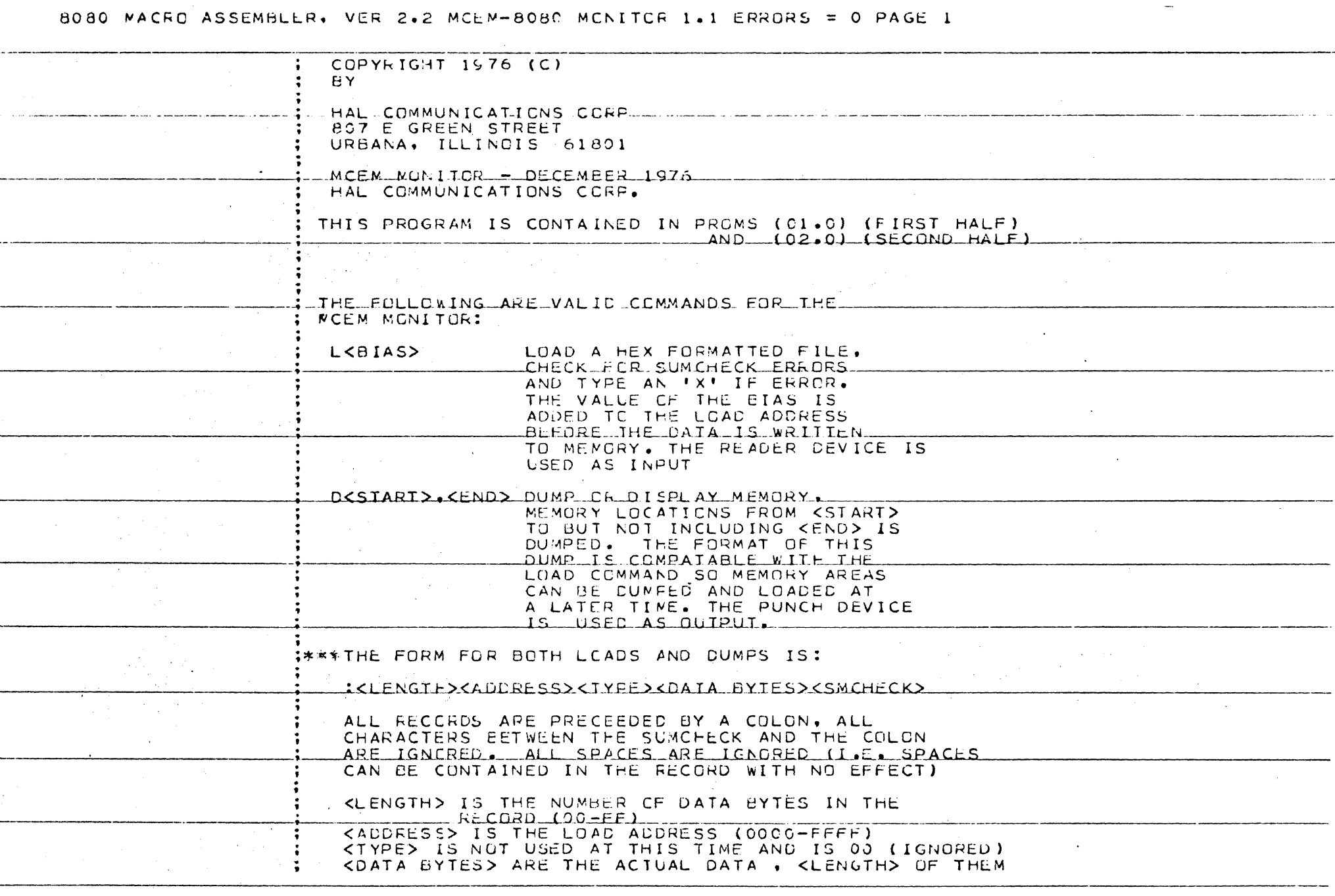

**College College** 

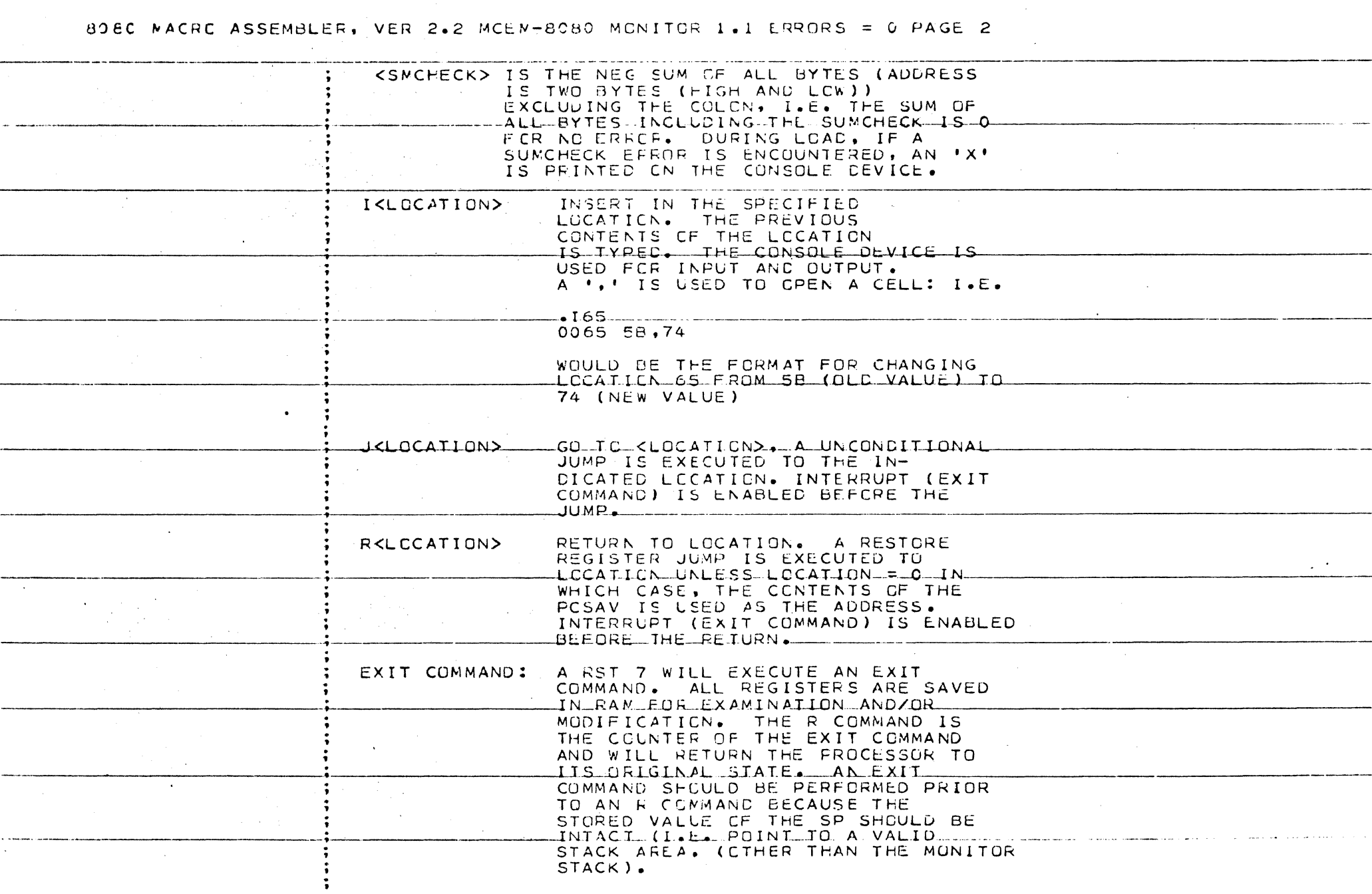

 $\sim$ 

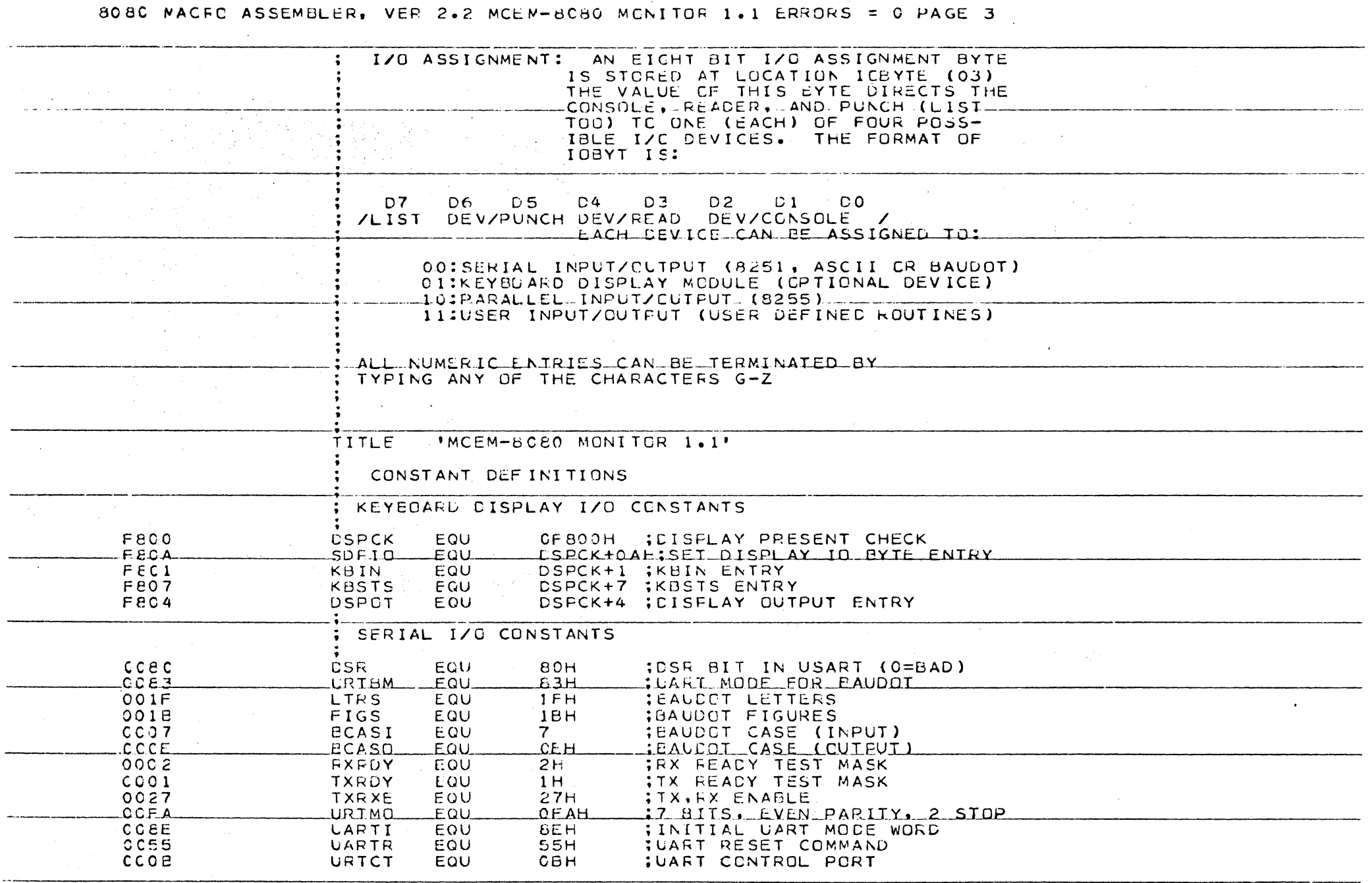

**Contractor** 

.<br>Maar arii kun vaanimining yhdistyön van annan apartalainpartalaina asu toimin hin alu ka kui valtina ministere

 $\sim$   $\sim$ 

 $\label{eq:constr} \frac{1}{2} \left( \frac{1}{2} \frac{1}{2} \frac{1}{2} \frac{1}{2} \left( \frac{1}{2} \frac{1}{2} \frac{1}{2} \frac{1}{2} \frac{1}{2} \frac{1}{2} \frac{1}{2} \frac{1}{2} \frac{1}{2} \frac{1}{2} \frac{1}{2} \frac{1}{2} \frac{1}{2} \frac{1}{2} \frac{1}{2} \frac{1}{2} \frac{1}{2} \frac{1}{2} \frac{1}{2} \frac{1}{2} \frac{1}{2} \frac{1}{2} \frac{1}{2} \frac{1}{2} \frac{$ 

<u>in mana</u>

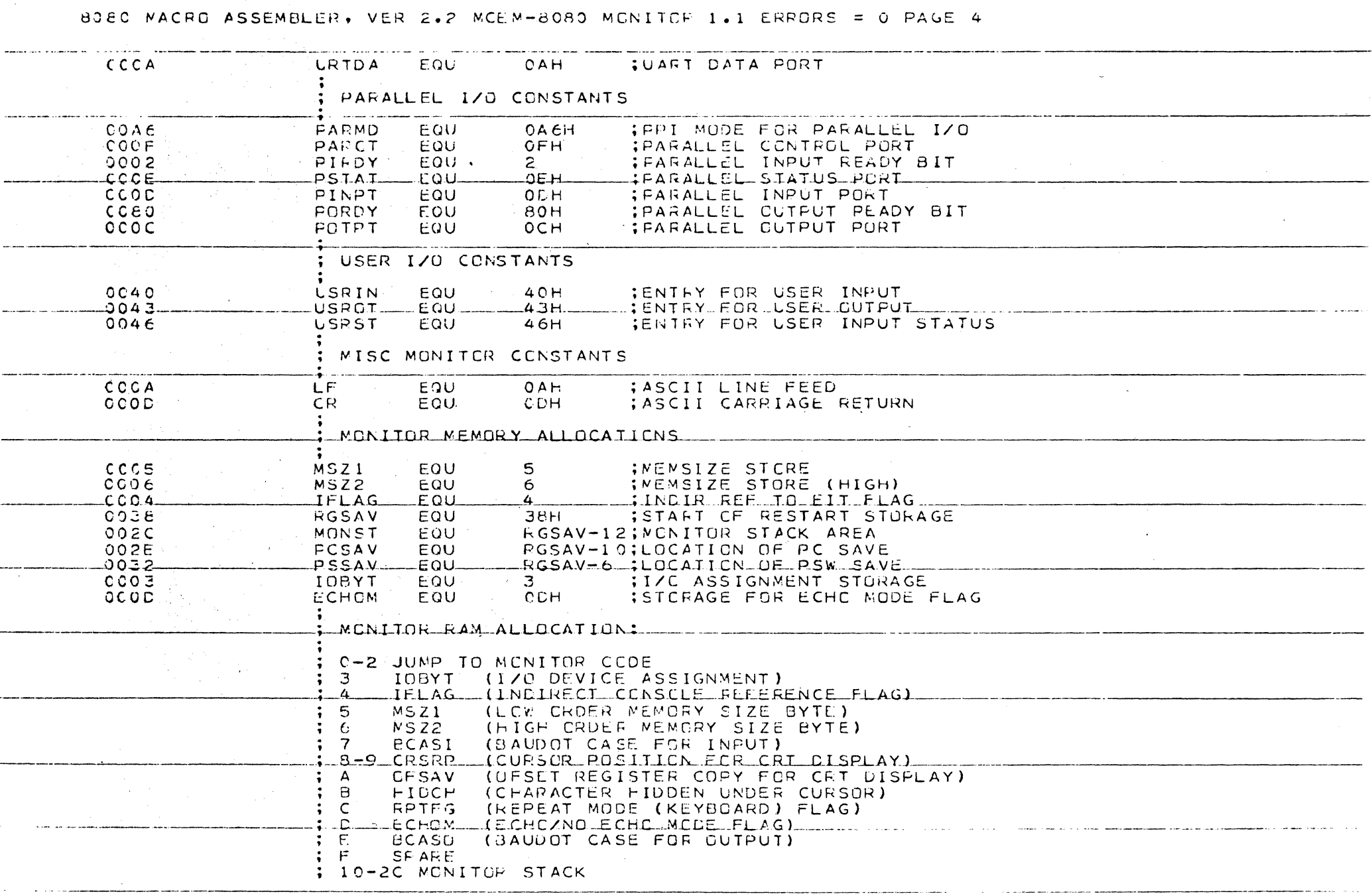

<u>as cominc</u> sur come

as a como momentar en enero

#### 80 60 MACRC ASSEMBLER, VER 2.2 MCEN-8080 MCNITOR 1.1 ERRORS = 0 PAGE 5 ; 2D-37 REGISTER SAVE STORAGE 38-3A EXIT COMMAND ENTEY JUMP (RST 7) 3B-3F SPARE MACRO DEFINITIONS **TEST** MACRC  $\mathbf{1}$ :SET FLAGS , CY=0  $\mathbf{1}$ ANA. A ENDM  $8000 -$ **CRG. BOOGH**  $\frac{1}{2}$ C32B80 **JMP BEGIN WONITOR ENTRY** coos  $\sim 10$ **JMP** :CONSOLE INPUT  $C1$  $\bar{ }$ 8003 C39381  $BCG$ CEADEL JMP.  $R_{1}$ SEACER INPUT **JMP**  $CO$ **; CONSCLE OUTPUT**  $\epsilon$ CCS C3D681 C2F181 EOO C **JMP** PC. **IFUNCH CUTPUT**  $ECCF$ C3F961 **JMP ILIST OUTPUT** LO. .8012  $C3C182$ JMP. CS.T.S. :CONSOLE\_STATUS\_ EC15 **JMP IGCHK** ; IO ASSIGN CHECK  $C36F82$ 8018 C39382 JMP IOSET ;IO ASSIGN SET 801E C35862 **JMP** MEMCK INENCRY SIZE CHECK EQIE  $c$ 31 $c$ e3. JMP. **EXER** :EXPRESSION GETTER 8021 C3SA83 **JMP TYPMG** INESSAGE TYPER **EYTOT** 8024  $C372e3$ JMP :BYTE TYPER 8027 C3CA81 **JMP** WRCOT **; WCFC TYPER RET** :ENIEY FOR NO SERVICE RINS 802 A  $\mathsf{CS}\hspace{-1.5pt}\underline{\hspace{1.5pt}}$ INITIALIZE UART  $E02B$ EEGIN:

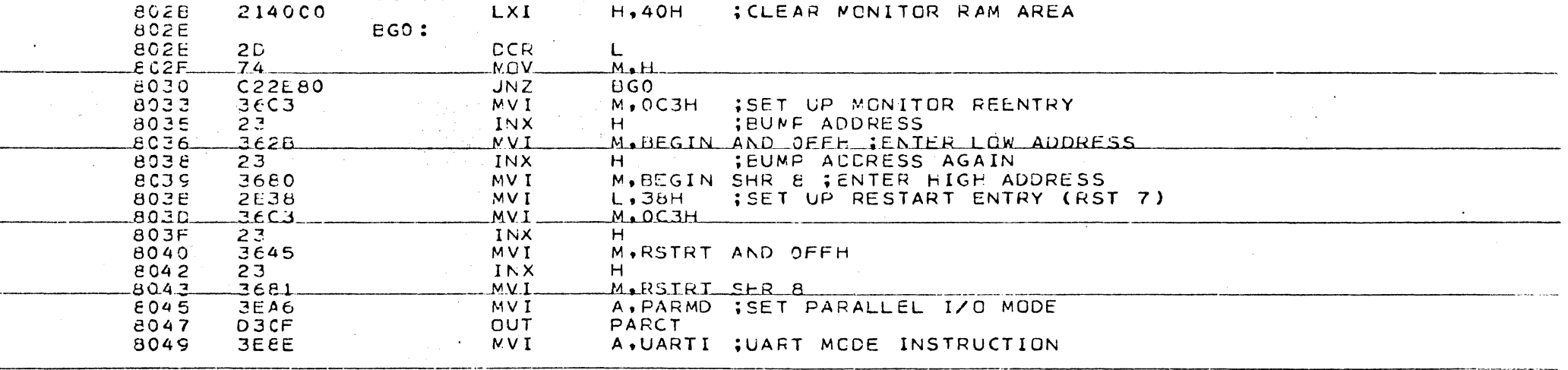

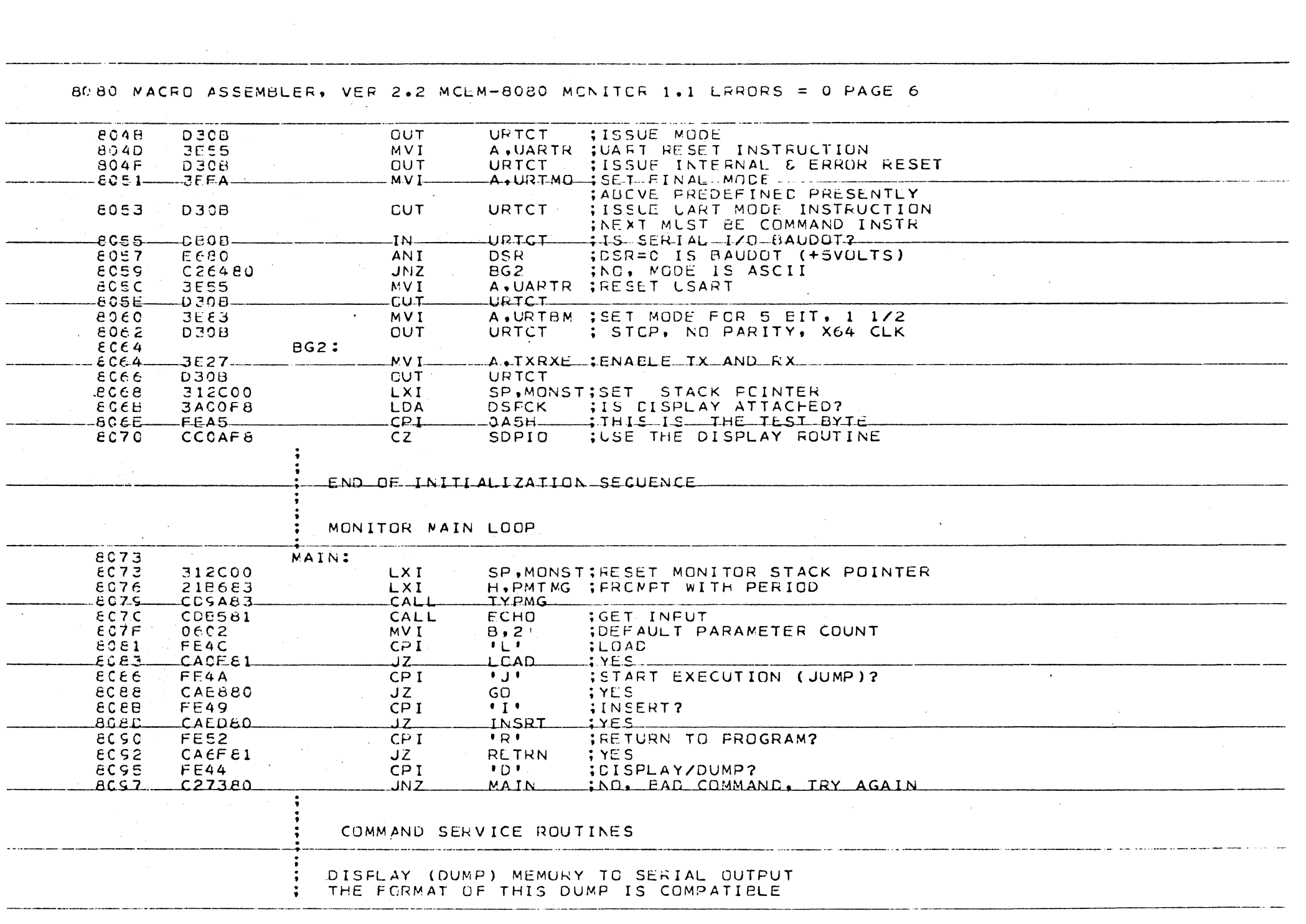

P.

8080 NACRO ASSEMBLER, VER 2.2 MCEN-8080 MONITOR 1.1 ERRORS = 0 PAGE 7

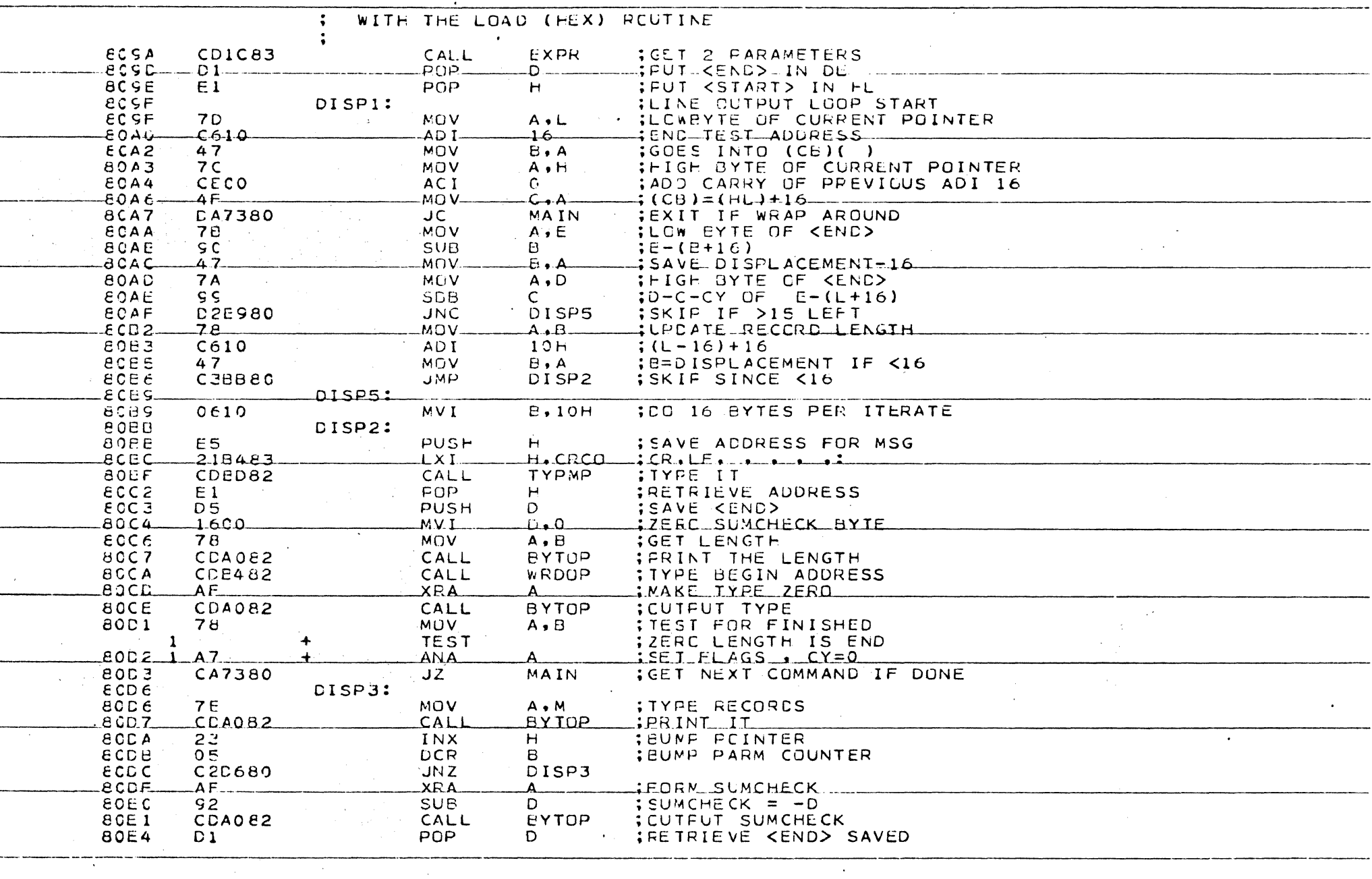

 $\sim 100$  km s  $^{-1}$ 

#### 80EC MACRO ASSEMBLER, VER 2.2 MCEN-8080 MONITOR 1.1 ERRORS = 0 PAGE 8

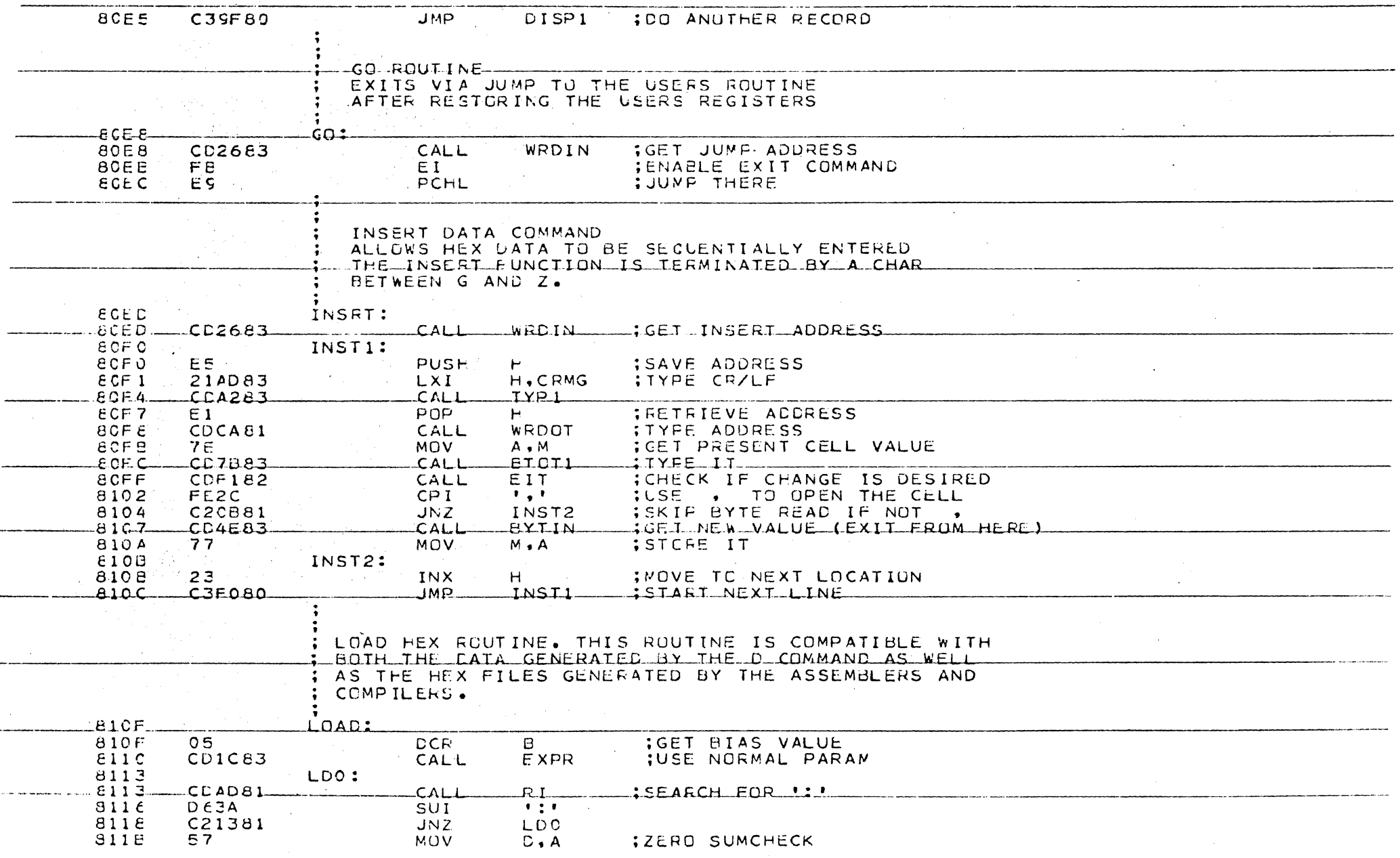

 $\sim 10^7$ 

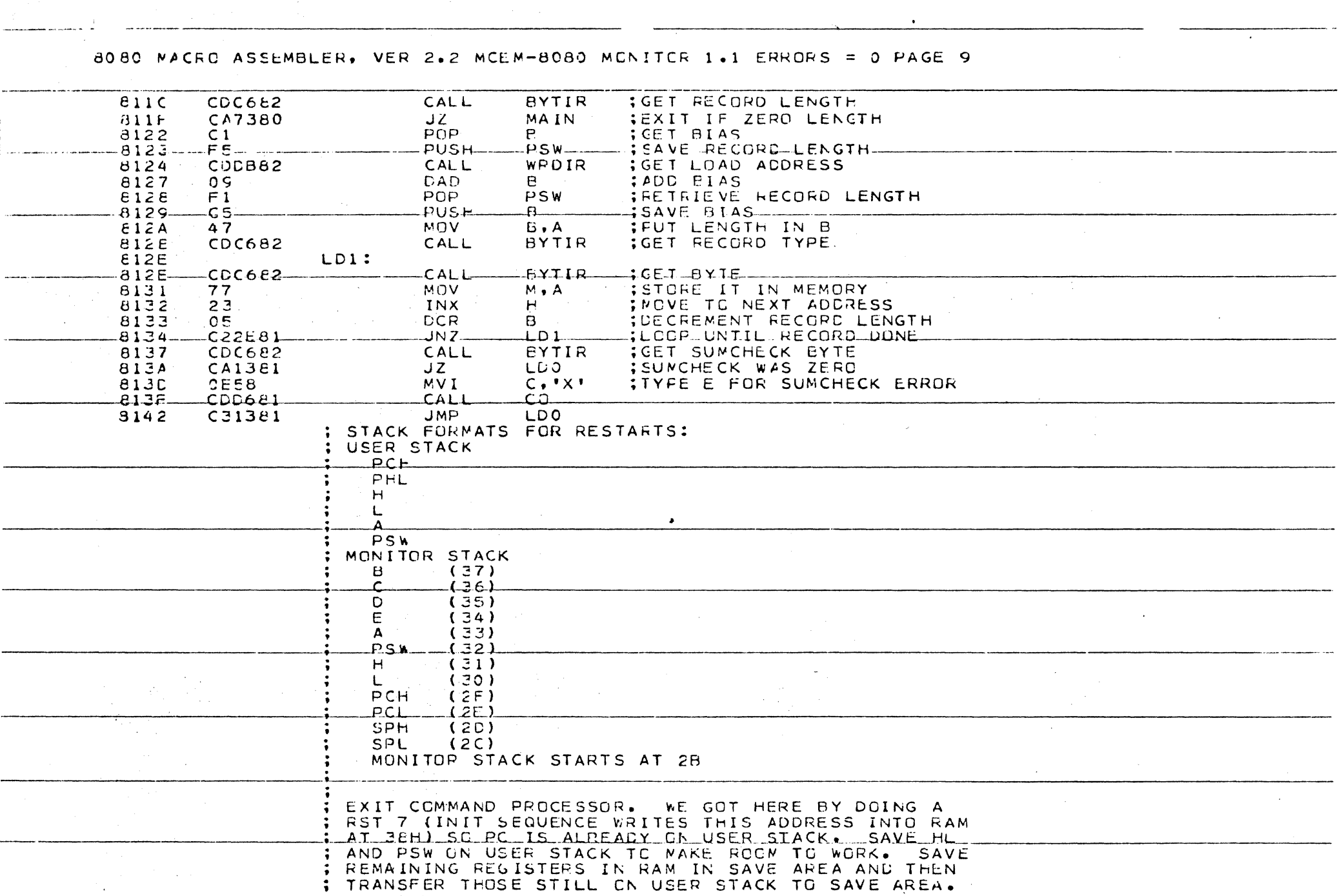

 $\bullet$ 

 $\label{eq:2.1} \frac{1}{\sqrt{2}}\int_{\mathbb{R}^3}\frac{1}{\sqrt{2}}\left(\frac{1}{\sqrt{2}}\right)^2\left(\frac{1}{\sqrt{2}}\right)^2\left(\frac{1}{\sqrt{2}}\right)^2\left(\frac{1}{\sqrt{2}}\right)^2\left(\frac{1}{\sqrt{2}}\right)^2\left(\frac{1}{\sqrt{2}}\right)^2\left(\frac{1}{\sqrt{2}}\right)^2\left(\frac{1}{\sqrt{2}}\right)^2\left(\frac{1}{\sqrt{2}}\right)^2\left(\frac{1}{\sqrt{2}}\right)^2\left(\frac{1}{\sqrt{2}}\right)^2\left(\frac$ 

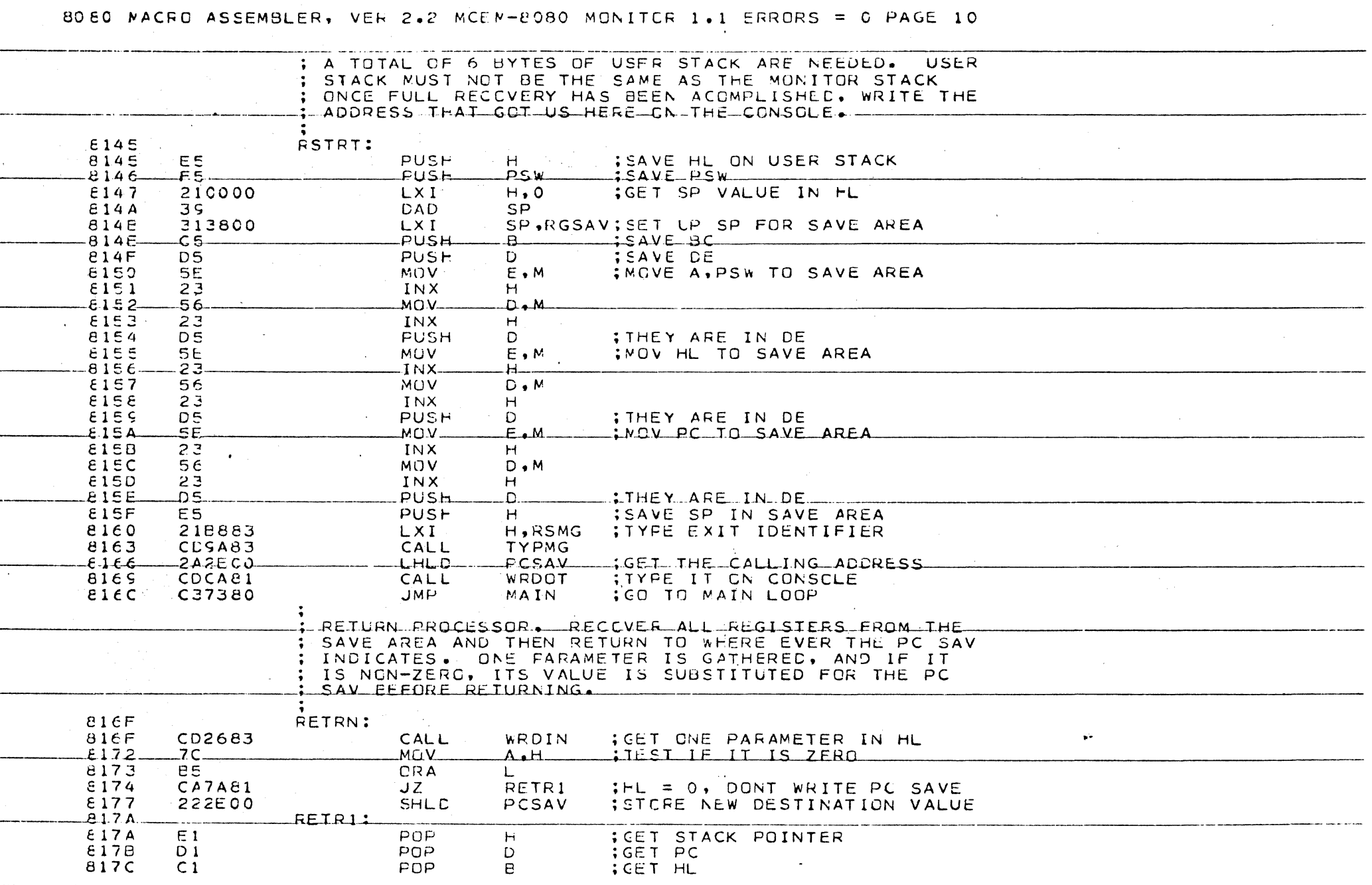

806C MACFC ASSEMBLER, VER 2.2 MCEM-8080 MCNITOR 1.1 ERRORS = 0 PAGE 11

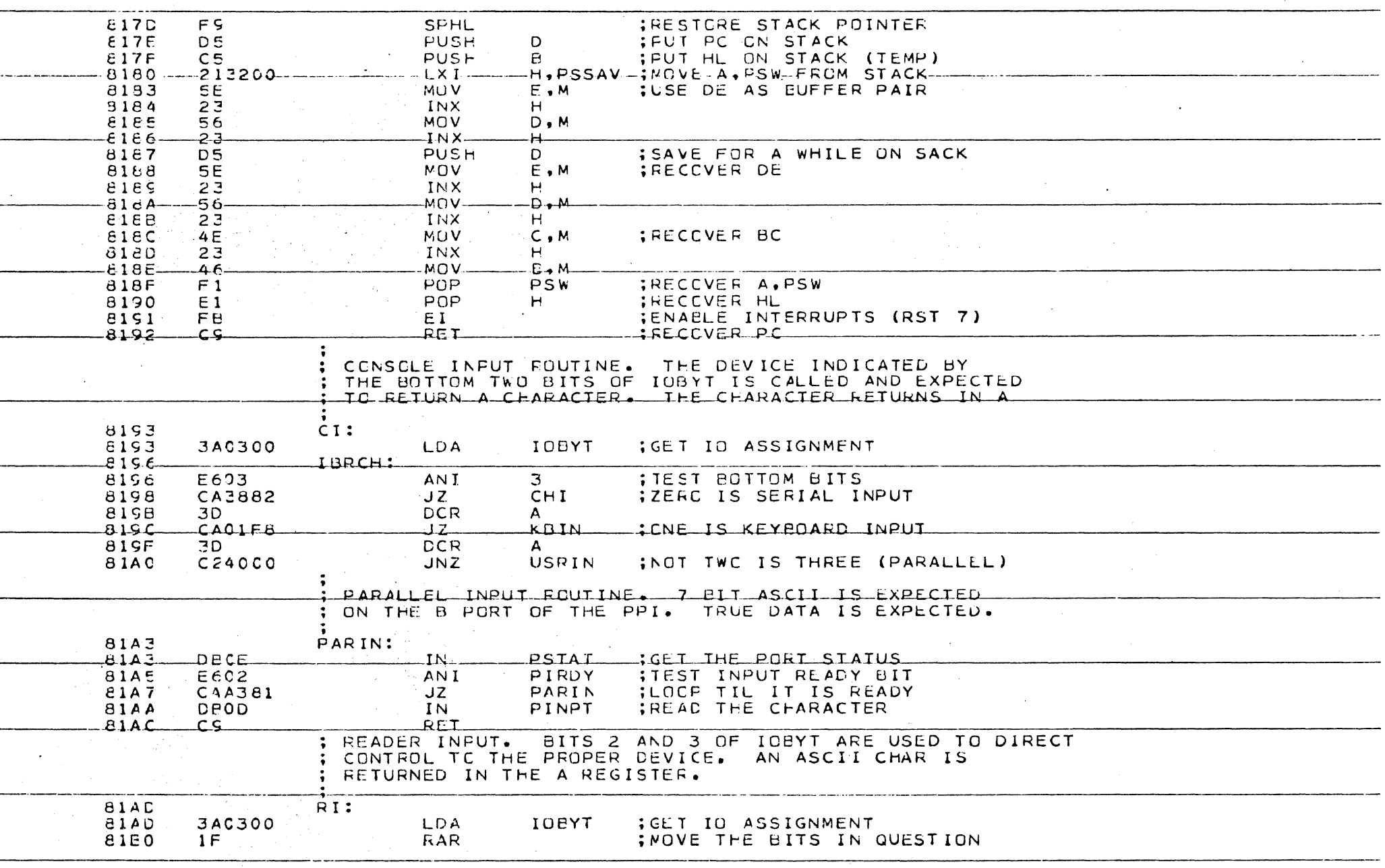

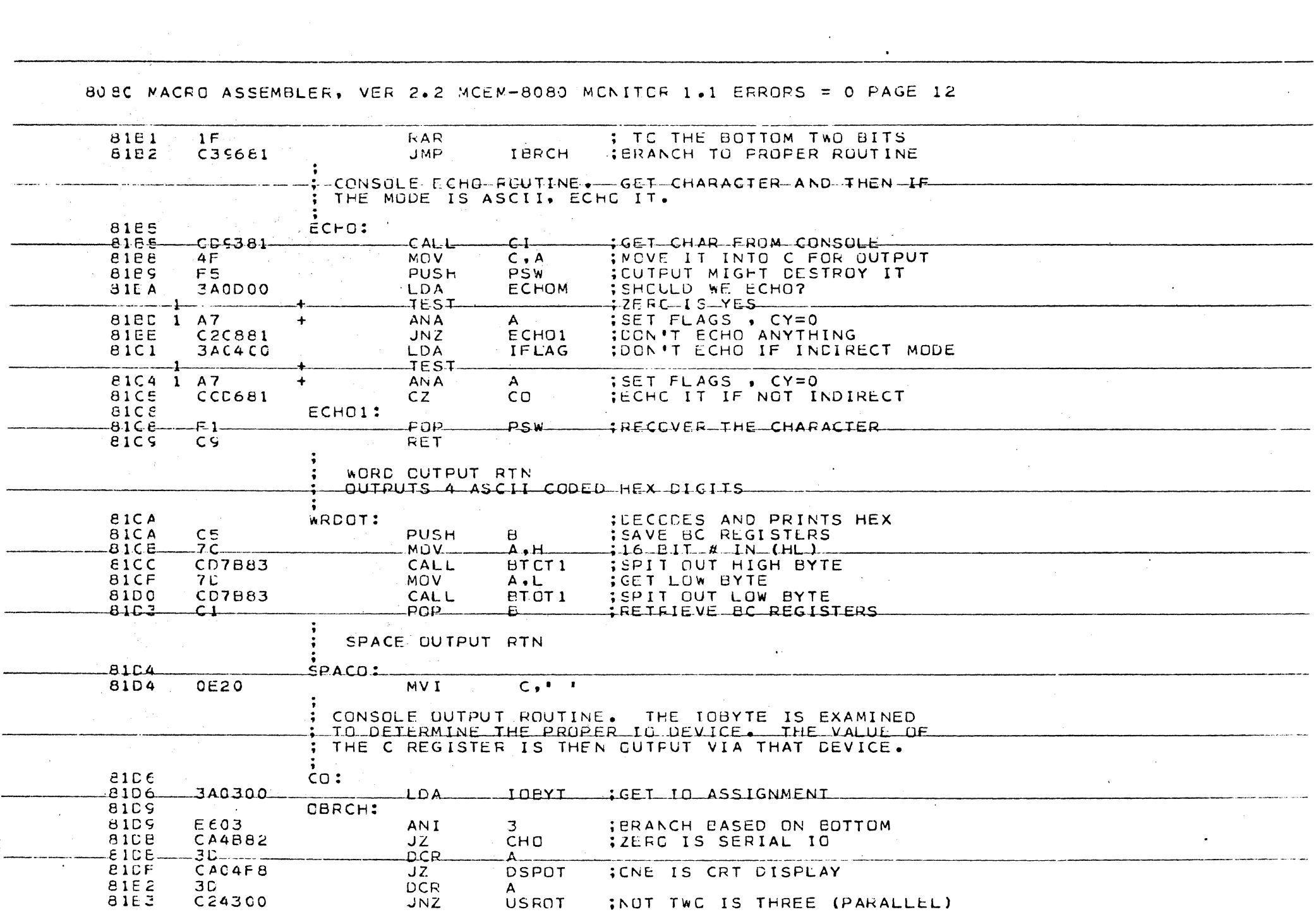

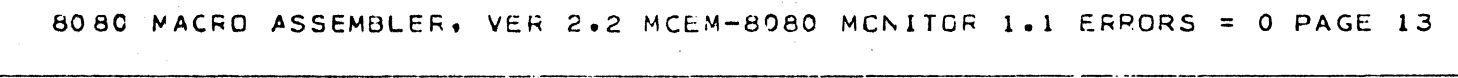

 $\mathcal{L}_{\text{max}}$  ,  $\mathcal{L}_{\text{max}}$ 

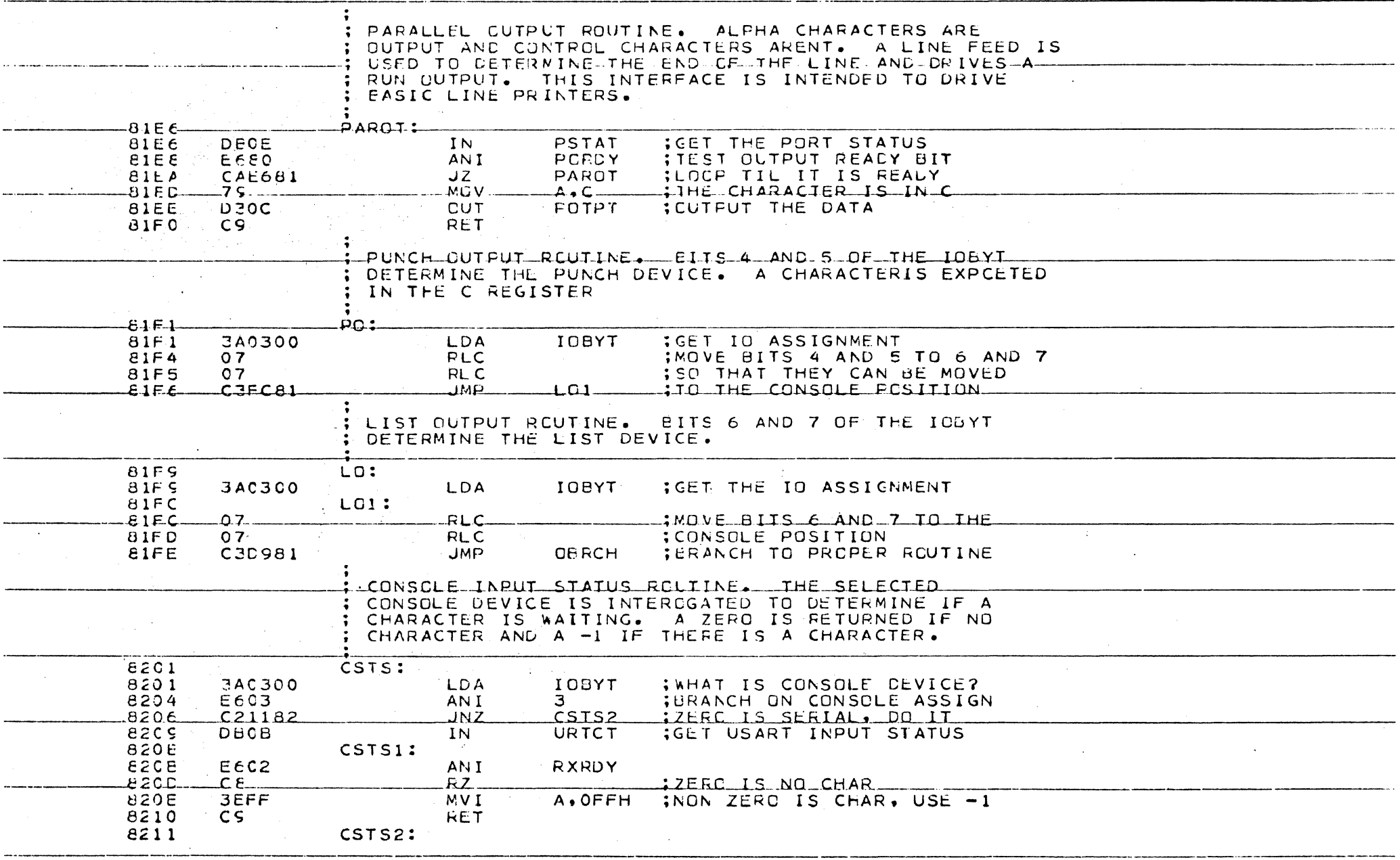

 $\mathcal{L}(\mathcal{L})$  and  $\mathcal{L}(\mathcal{L})$  .

 $\mathcal{L}(\mathcal{L}(\mathcal{L}))$  is a subset of the set of the set of  $\mathcal{L}(\mathcal{L})$  , and  $\mathcal{L}(\mathcal{L})$ 

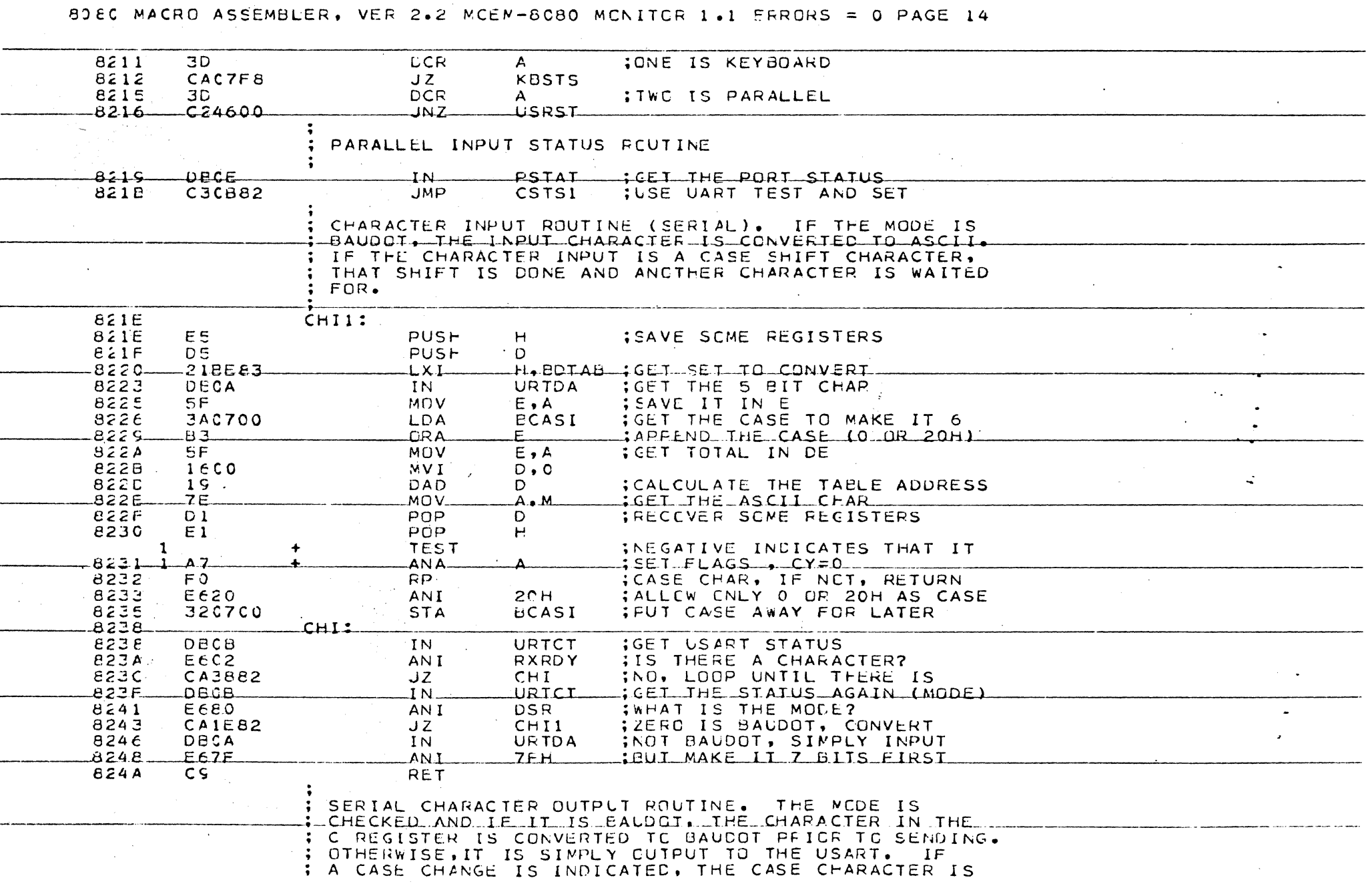

 $\langle \cdot \rangle$ 

8)80 MACRO ASSEMBLER, VER 2.2 MCEM-8080 MCNITCR 1.1 ERRORS = 0 PAGE 15

 $\label{eq:2.1} \frac{1}{\sqrt{2}}\int_{\mathbb{R}^{3}}\left|\frac{d\mathbf{x}}{d\mathbf{x}}\right|^{2}d\mathbf{x}^{2}d\mathbf{x}^{2}d\mathbf{x}^{2}d\mathbf{x}^{2}d\mathbf{x}^{2}d\mathbf{x}^{2}d\mathbf{x}^{2}d\mathbf{x}^{2}d\mathbf{x}^{2}d\mathbf{x}^{2}d\mathbf{x}^{2}d\mathbf{x}^{2}d\mathbf{x}^{2}d\mathbf{x}^{2}d\mathbf{x}^{2}d\mathbf{x}^{2}d\mathbf{x}^{2}d\mathbf{x}^{2}d\math$ 

ساعات

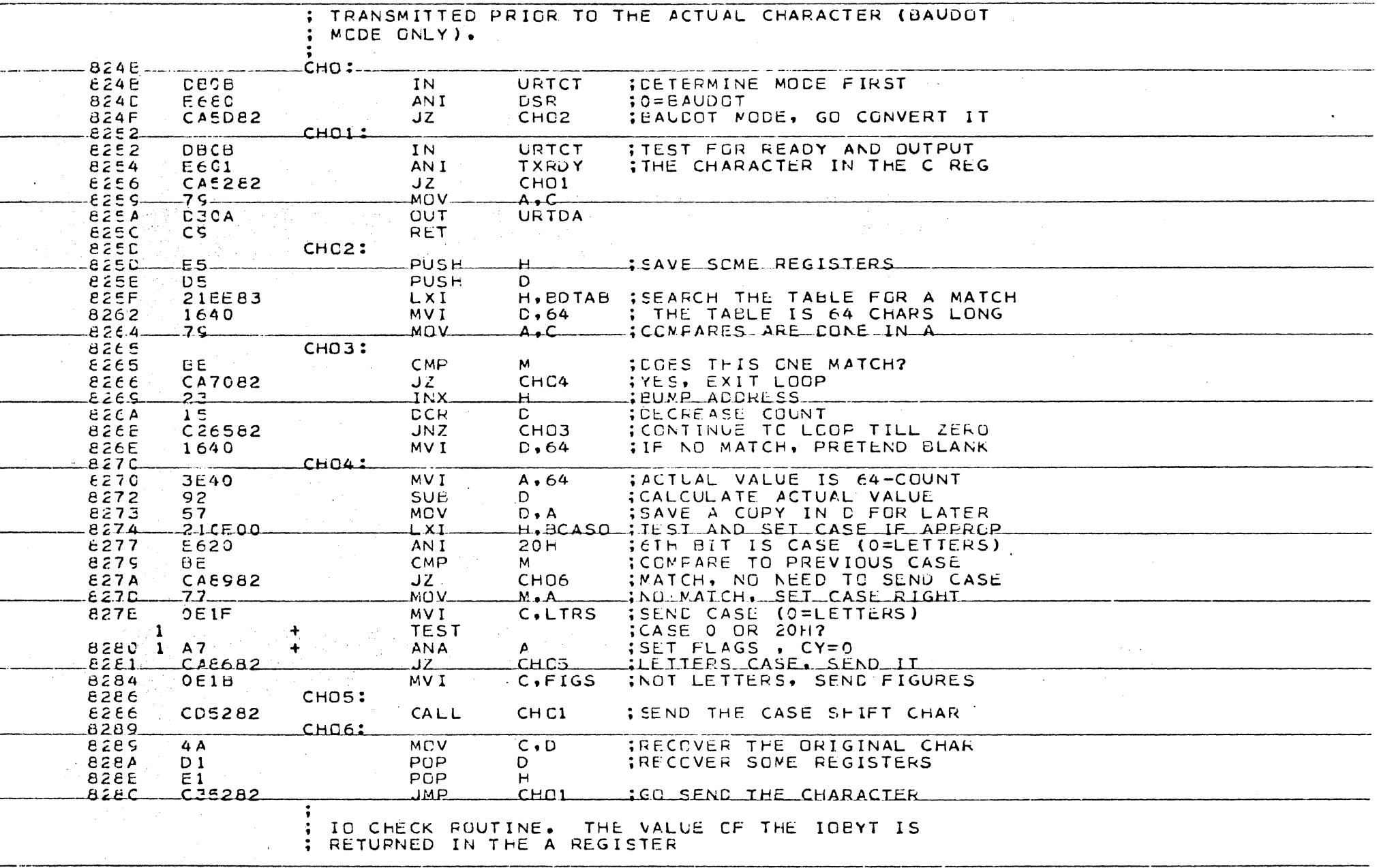

and the company of the company of the

#### 8080 MACRO ASSEMBLER, VER 2.2 MCLM-8080 MCNITOR 1.1 ERRORS = 0 PAGE 16

**Contractor** 

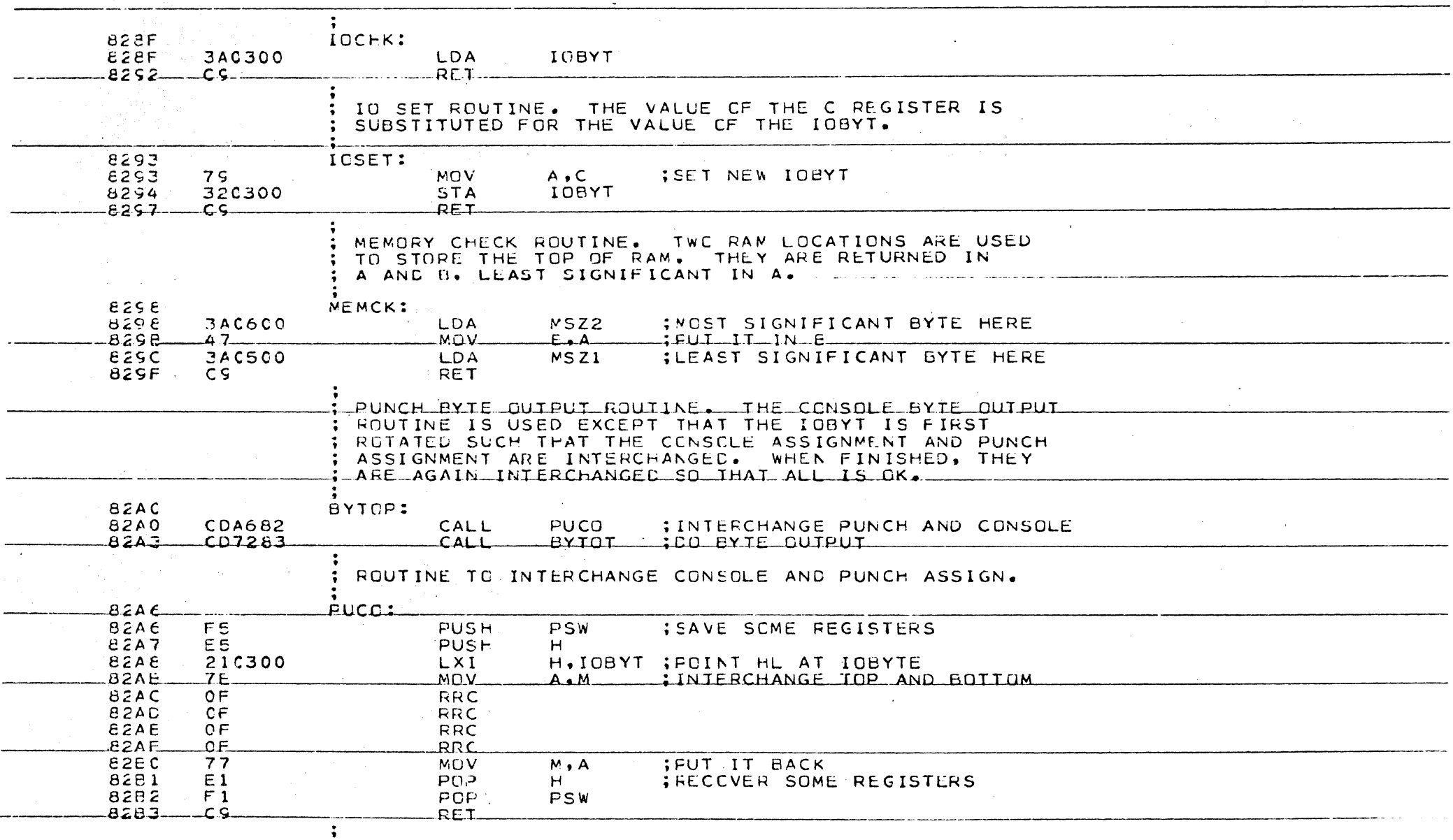

; WORD PUNCH OUTPUT ROUTINE. PUNCH AND CONSOLE ; ASSIGNMENTS ARE INTERCHANGED TO USE CONSOLE

8080 MACRO ASSEMBLER, VER 2.2 MCEM-8080 MCNITCF 1.1 ERRORS = 0 PAGE 17

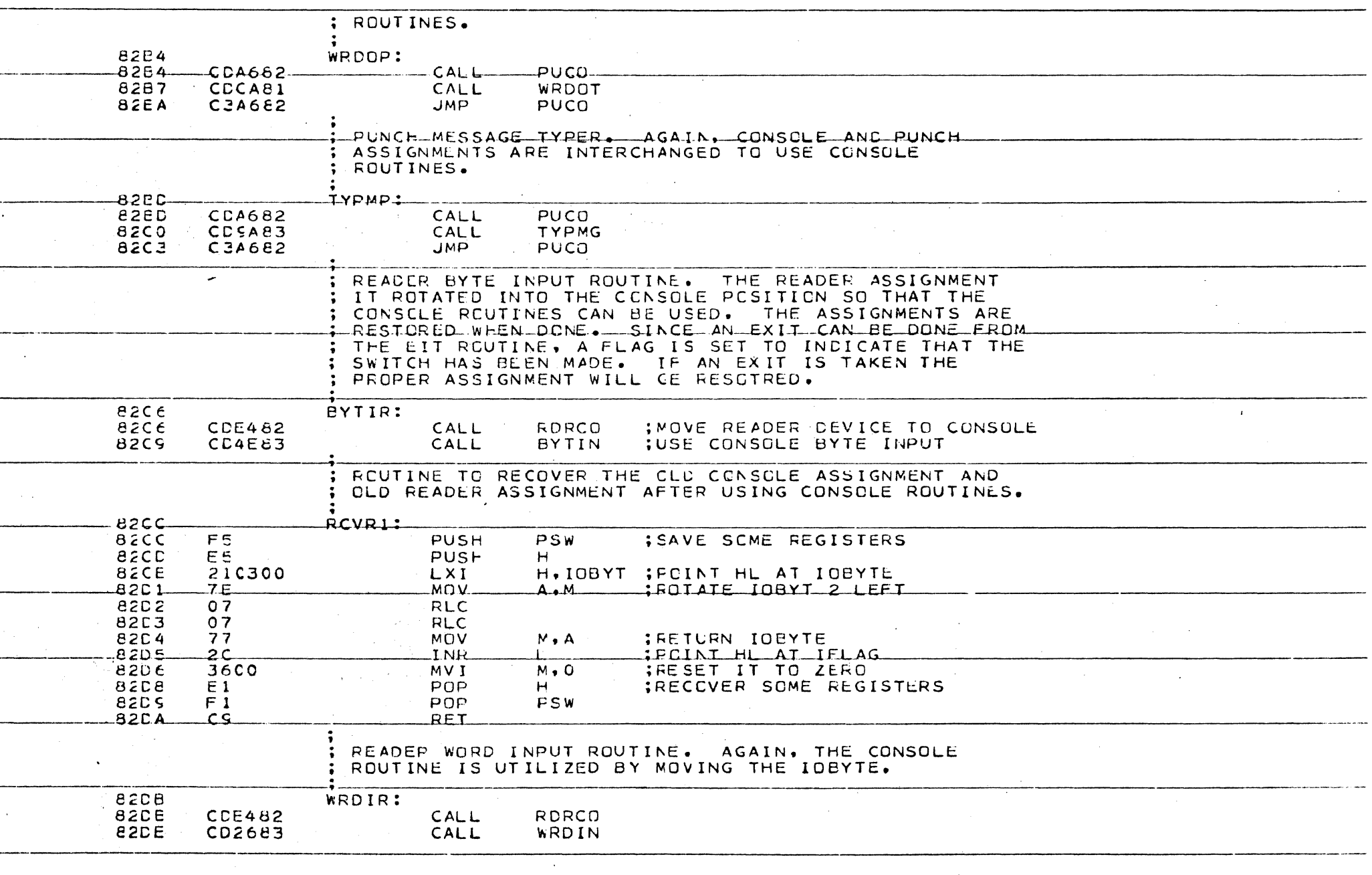

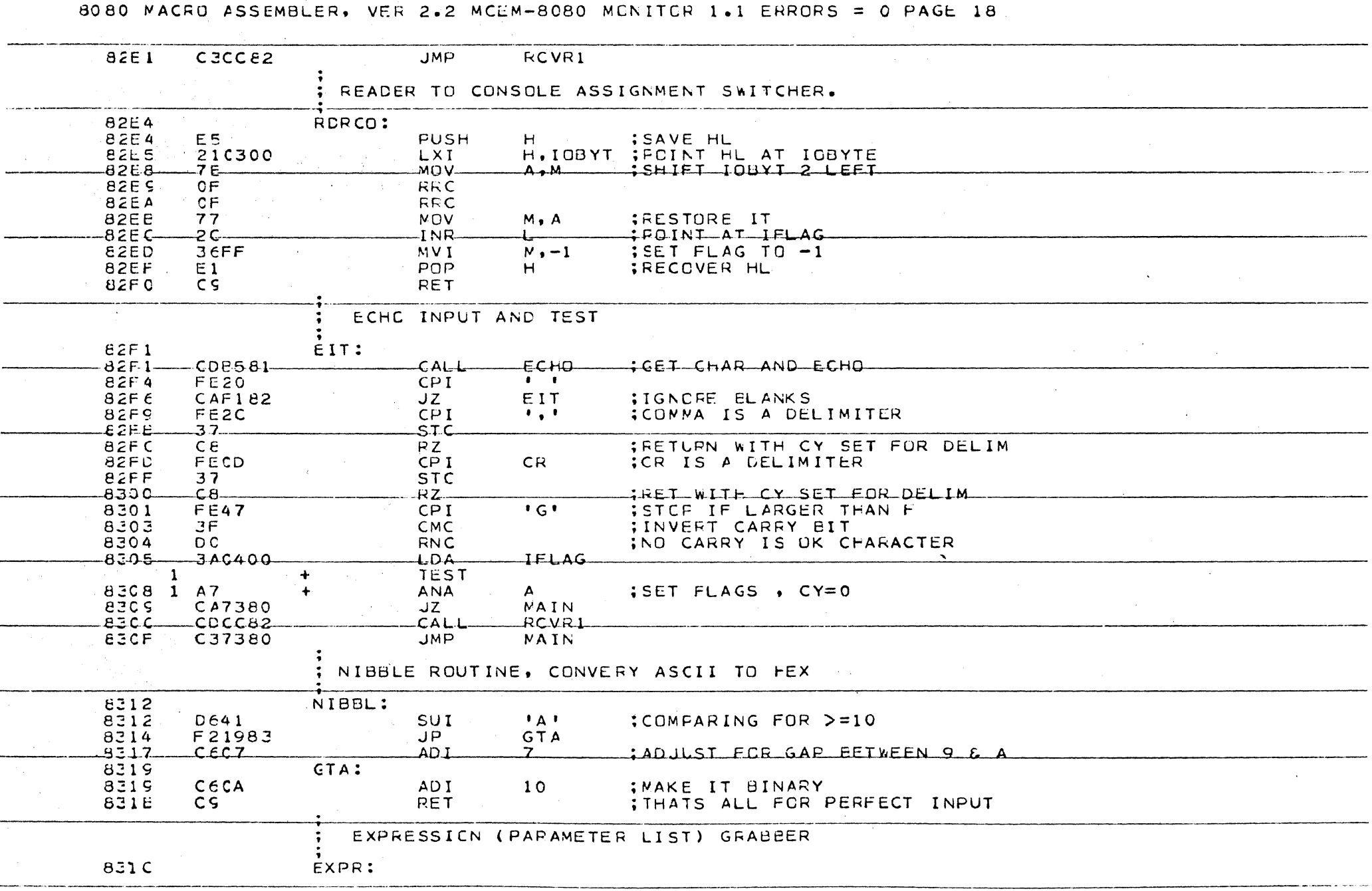

 $\langle\cdot\rangle_{\rm{eff}}$ 

 $\sim 10^{11}$  km s  $^{-1}$ 

 $\mathcal{L}^{\mathcal{L}}$  and  $\mathcal{L}^{\mathcal{L}}$  and  $\mathcal{L}^{\mathcal{L}}$  and

 $\sim$ 

 $\mathcal{L}_{\text{max}}$  .

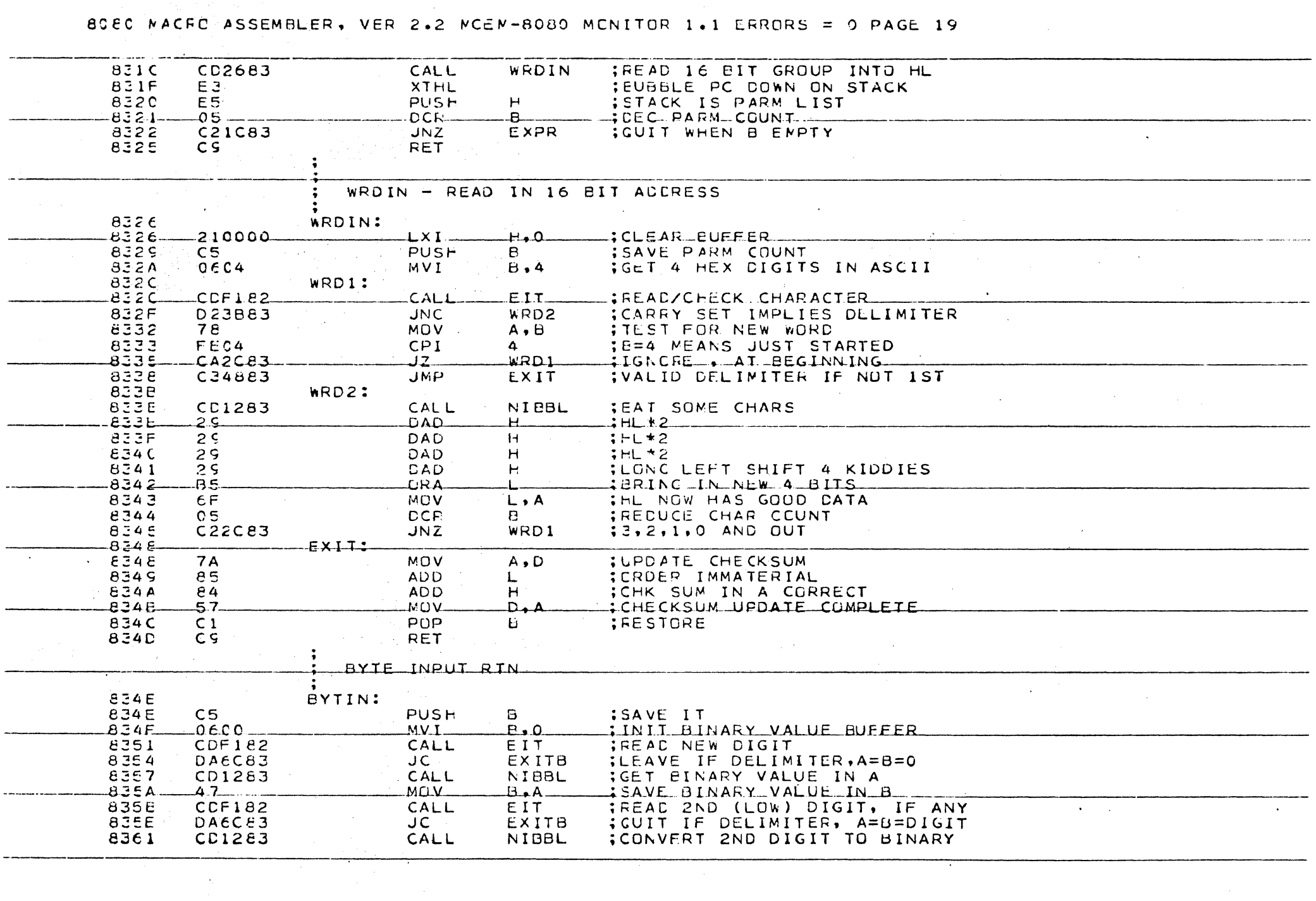

 $\sim$  100  $\mu$ 

P,

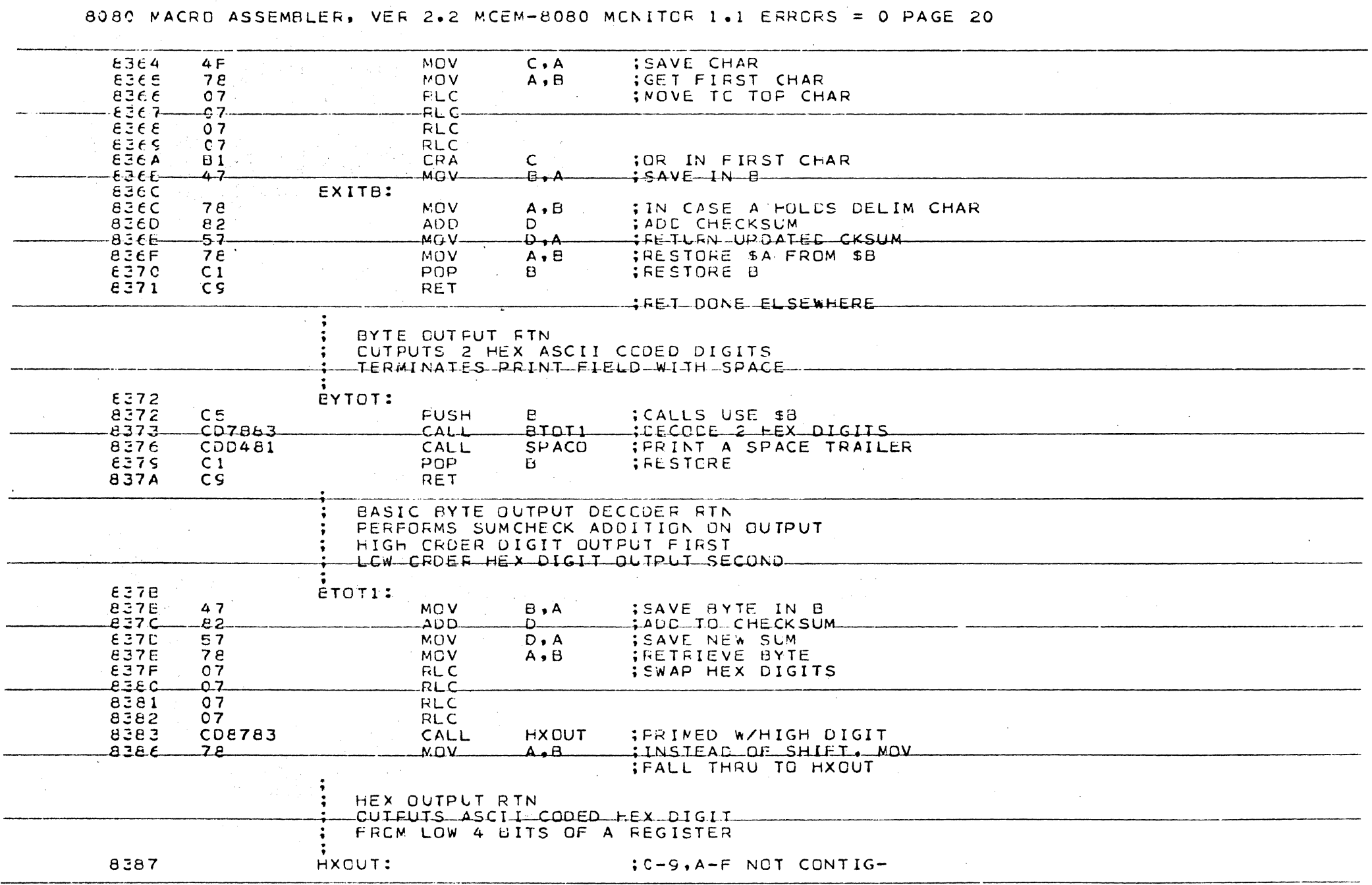

 $\sim$ 

 $\label{eq:2.1} \frac{1}{\sqrt{2}}\int_{\mathbb{R}^3}\frac{1}{\sqrt{2}}\left(\frac{1}{\sqrt{2}}\right)^2\frac{1}{\sqrt{2}}\left(\frac{1}{\sqrt{2}}\right)^2\frac{1}{\sqrt{2}}\left(\frac{1}{\sqrt{2}}\right)^2.$ 

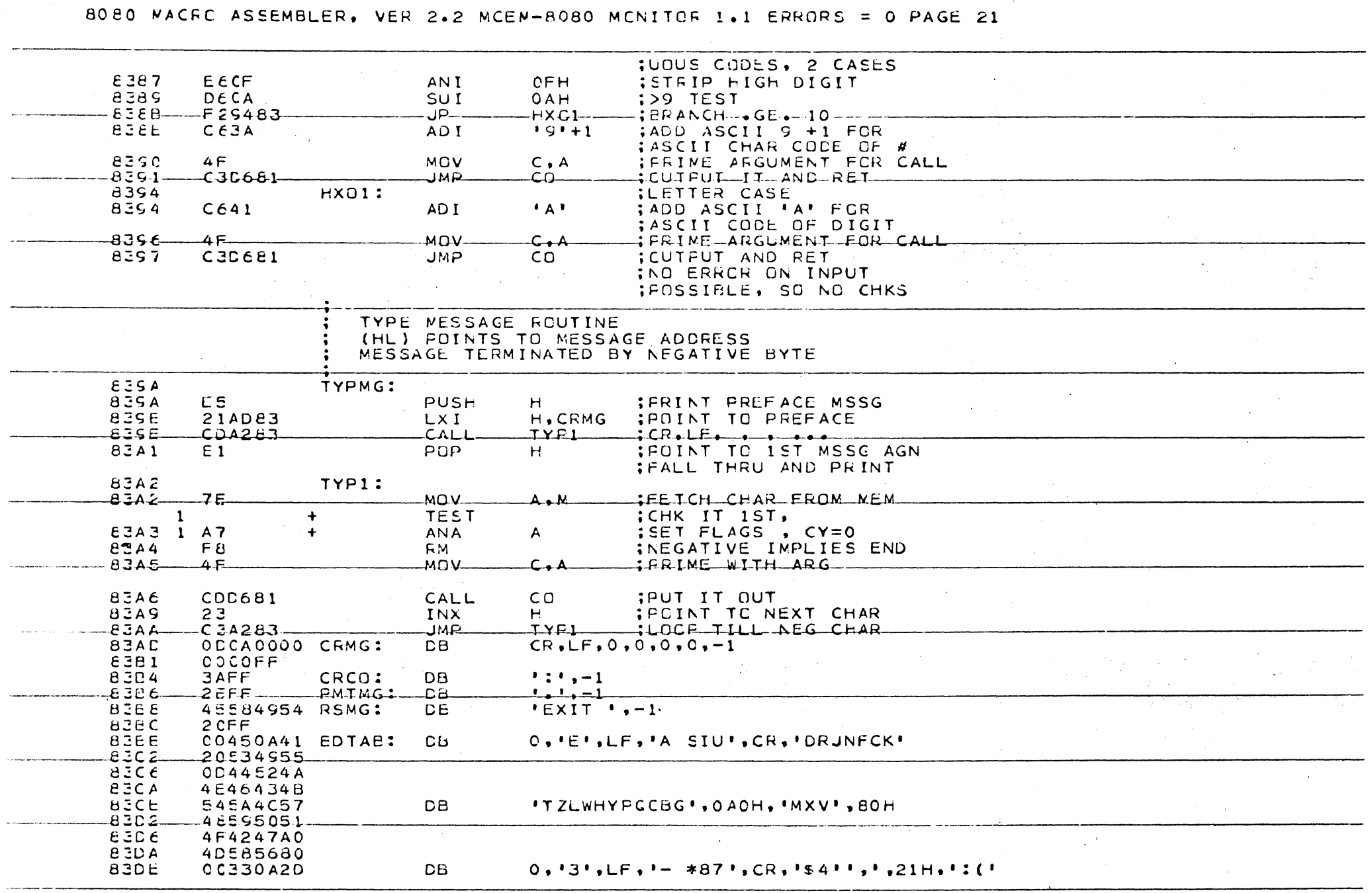

 $\sim 10^{11}$ 

 $\bullet$ 

80EC NACRO ASSEMBLER, VER 2.2 NCEN-8080 MCNITOR 1.1 ERRCRS = 0 PAGE 22 **EZE2** 2C2A3937 83E6 00243427 83EA 2C213A28  $-352B2932 -83EE -DB$  -------15+)2#60152&1+0A0H+1+/=1+80H- $E3F2$ 23363031  $33FE$ 393F26A0  $\Lambda$ E3FA  $2EZFZDBO$ END-NC FREGRAM ERRORS  $\mathcal{L}_{\bullet}$  $\sim$  $\sim 2\mu$  .  $\frac{1}{\sqrt{2}}$  $\sim$   $\sim$  $\omega = \mathcal{A}$  .  $\alpha$  $\sim 10^{11}$  km  $\Delta$  $\Delta$  $\blacksquare$  $\sim 10^{-11}$  $\Delta$  $\sim 10^{-1}$  $\alpha_{\rm eff} = 1.5$  $\mathcal{A}_\mathrm{c}$  ,  $\mathcal{A}_\mathrm{c}$  $\Delta\phi$  and  $\Delta\phi$  $\frac{1}{\sqrt{2}}$ **Contract**  $\sim 10^7$  $\sim$  $\sim$  $\mathcal{O}(\mathcal{O}_\mathcal{A})$  $\sim$  $\mathcal{O}(n^{1/2})$  ,  $\mathcal{O}(n^{1/2})$  ,  $\mathcal{O}(n^{1/2})$ 

 $\sim$ 

808C MACRC ASSEMBLER, VER 2.2 MCEM-8080 MCNITOR 1.1 ERRURS = 0 PAGE 23

SYMECL TABLE  $\star$  01  $0007$  $B 000C$ **BCASI**  $0007$ **BCASO** CCOE A **PCTAE**  $63EE$ **BEGIN** 8028 B G O 802E  $BG2$ 8064 £37B ETCT1 **BYTIN** 834E BYTIR  $EZCE$ **BYTOP** 82A0  $-6$ -YTCT $-6372$  $\mathcal{L}$ -0001- $-$ C $H$ I $-$ £23E  $CHI1$ -821E  $CFC$ **824E** CHO<sub>1</sub>  $8252$ CH<sub>Q</sub><sub>2</sub> 8250  $CHO3$ 2265  $C<sub>nc4</sub>$  $E27C$ **CHO5** 6266 C<sub>hO</sub>6 8289  $CI$ 8193  $CC$ CRMG  $£1DE$ CR. -c c o D CRCO 8364 E3AD  $-$ C-S-T-S $-6201$  $-65751 - 6206$  $-65152 - 8211$  $\Gamma$ -odo 2-DISF1 EOSF CISP2 **CISP3**  $3006$ DISP5 8CB9 SOBE **CSFCK**  $FEC$ **DSPOT**  $.0003$ **F804 DSR**  $0CBO$  $E =$ ECFC **EIES** ECHO1  $81C8$ **ECHCM**  $000D$ EIT  $-82F1$  $EXI-I$  $-6346$  $EXI$   $T$  $B$   $836C$ EXPR  $-831C$  $F.IGS$ ت001 –  $ECEE$ 8319  $H$ 0004  $HXC1$ £394 G C **CTA** IBRCH **IFLAG**  $OCG4$ INSRT **FXCLT** E387 -8196 80 ED  $\cdot$  IOBYT  $0C03$ **ICCHK** INST1 **SOFO** INST2 8108 82 BF  $1CSET - 8293$ **KBIN-BO1**  $-KBSTS-FB07$ -1 . . . . . . . .  $-0005$  $E113$ LD1 612E  $LF$  $000A$  $LQ$  $E1F9$ LDC LIRS  $N$  and  $N$ LC1  $E1FC$ LOAD  $610F$  $001F$  $CU06$ £073 MEMCK 8298 MONST  $002C$  $MSZ1$ 0005 NAIN  $\Lambda$ IEFL CaRCH 8109  $PARCT$  000F N S 22- $-0.006$ -8312 PARIN PARMO 00A6 PARUT  $E1EE$ PCSAV 002E  $EIA3$  $P<sub>0</sub>$ PINFT COCO PIRCY  $0002$ PMTMG  $83B6$  $E1F1$ PCRDY  $CCEC$ POTPT COOC PSSAV  $0032$ PSTAT CODE  $000c$  $PUCO$   $-8246$ **RCVR1**  $22C$ RCRCO \_\_ 82E4  $FS$   $*-$ RETR1 **E17A** RETAN 816F **RGSAV**  $CC38$  $KL$ 81AD **RSMG SBE3 RSTRT** 8145 RXRDY  $CCO2$ SDPIO FBOA **SF TEST CBEO** TXRDY  $COO1$  $0006$ SPACO 8104 **TXRXE** -9027  $IYPI$  $-8.3A2$ TYPMG  $29A$  $IYPMP - 82BD$ UARTR 0055 **URTBM**  $CCB3$ URTCT  $OCOB$ UARTI  $008E$ URTDA  $000A$ URTMO OCFA **USRIN**  $0C4O$ USROT 0043 USFST WRD2 833E WRDIN 8326  $0046$ WRD 1 832C  $-WRDOT$ WALIA EZDE WRDUP 82H4  $EICA$ \* 02  $*$  C3  $*$  04  $* 05$  $*$  06  $*$   $c7$  $\star$   $\sim$ 

## **8.** CIRCUIT BOARD LAYOUT AND SCHEMATIC DIAGRAMS

The following pages contain complete diagrams of the HAL Communications Corp. Model MCEM-8080 Microcomputer System. These diagrams reflect the current circuit connections as of the printing date of this manual. HAL Communications reserves the right to make changes in the circuitry without incurring any obligation to make such changes in previously sold units. The diagrams may not be duplicated in any form without the express permission of HAL Communications Corp.

MCEM-8080 Addendum No. 2 June, 1976

Use of the UPB cable connections:

The MCEM-8080 is furnished with a two foot length of 40 conductor ribbon cable with a connector on one end that mates to the UPB (Universal Processor Bus) connector of the MCEM. The cable connections are explained in Table 2.6 on page 2-12 of the MCEM manual (the red stripe on the cable corresponds to pin 1). When plugging the cable into the MCEM, be sure to al ign it correctly as indicated by the small arrows embossed on the plastic connectors. If your cable connector has NOT been polarized, it should be by putting a small piece of bare wire into the cable connector pin 32 location. This should correspond to the missing pin of the MCEM UPB connector.

Connection to the cable can be made by simply separating the conductors of the ribbon cable, stripping and tinning each one required, and then connecting the wires as required. The cable SHOULD NOT BE EXTENDED BEYOND THE TWO FOOT LENGTH FURNISHED. Alternately, the same 3M connector can be attached to the ribbon cable. The cable connector is a 3M part no. 3417-0000, which can be obtained from a 3M distributor or from HAL Communications Corp. for \$6.00. The mating circuit board connector is a 3M no. 3432-1002 connector at \$4.00 each from HAL. The cable connector is designed so that it clamps directly over the cable and several can therefore be attached to the same cable. The following procedure should be used to attach the 3M connector to the cable.

Installation of additional connectors to the UPB cable:

The 40 conductor cable polarity is distiguished in two ways:

- 1. The RED stripe side corresponds to pin 1 of the UPB connector
- 2. The ribbing of the cable is heavier on one side than the other. This can best be determined by looking at the END of the cable, although dragging of your finger-nail across the two sides will also indicate which is roughest and therefore has the heavier ribbing.

Refer to the attached Figure 2 for the following instructions.

The 40 pin connector (3M No. 3417-0000) is a two-piece assembly, the larger section with the connector pins and a smaller clamp strip. The clamp strip has a protective paper covering over an adhesive. In assembly, the protective strip is removed to expose the adhesive and the cable is "sandwiched" between the forks of the connector pins and the clamp strip. Attach the connector to the cable using the following procedure:

- I. Locate and mark the desired connector location on the 40 conductor cable. Note that several connectors can be placed on the same cable since the connectors simply clamp around the cable, allowing it to pass through. Therefore, if several connectors are intended, do not cut the cable until the end-most connector has been installed.
- 2. Carefully remove the protective paper BUT NOT the adhesive from the clamp piece.
- 3. Put the adhesive surface of the clamp piece on the the heavily ribbed side of the ribbon cable, taking care to remove only the paper and not the adhesive with it.
- 4. Locate the embossed arrow on the connector pin section. This indicates the location of pin I of the connector.
- 5. Place the pin section of the connector on the oppositie side of the cable from the clamp assembly, aligning the arrow with the red stripe on the cable.
- 6. Align the guide pins of the clamp piece into the mating holes of the pin section and press the two pieces together with your fingers until the forks of the connector pins start to "bite" into the cable.
- 7. RECHECK THE CABLE AND CONNECTOR ALIGNMENT TO BE SURE THAT:
	- a. The red stripe of the cable is adjacent to the arrow
	- b. The heavily ribbed side of the cable is against the clamp.
	- c. The connector is perpendicular to the cable.
- 8. After checking. the two sections can be completely pressed together in a bench vice. Use only enough pressure to close the gaps between the cable - too much pressure will break the connector. If the vise has rough surfaced jaws, you may wish to prevent scratching of the connector by using cardboard protective shims.
- 9. If additional connectors are required, they can be attached at any cable location using the above procedure. If it is desired to end the cable after the connector, use a VERY SHARP knife or razor-blade and cut the cable off flush with the outside edge of the connector. Be careful to cut on the "scrap" end of the connector and not on the processor end! After cutting, inspect the cut edge to be sure that adjacent wires have not been shorted together in the process of cutting.
- )0. The completed connector should now be keyed by inserting a short piece of No. 22 bare wire into connector pin no. 32 position. Notice that the numbers are marked on the face of the connector odd numbers down the arrow side {starting at the arrow} and even numbers on the other side.

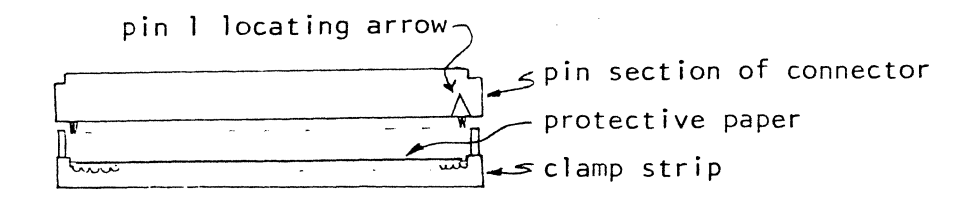

3M 3417-0000 Cable Connector a.

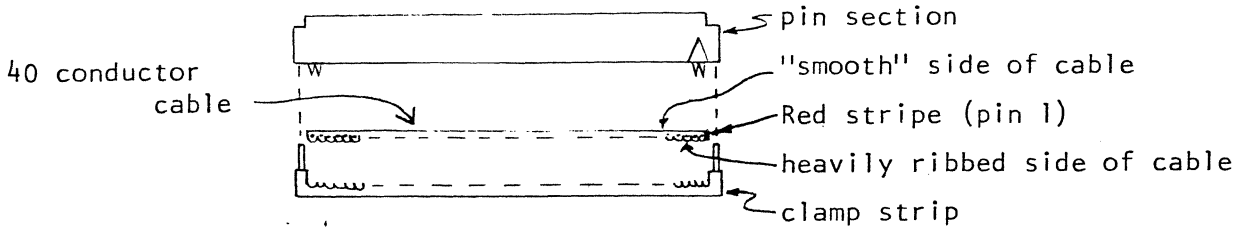

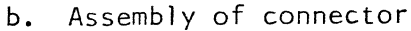

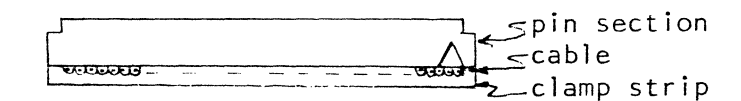

Assembled connector  $c.$ 

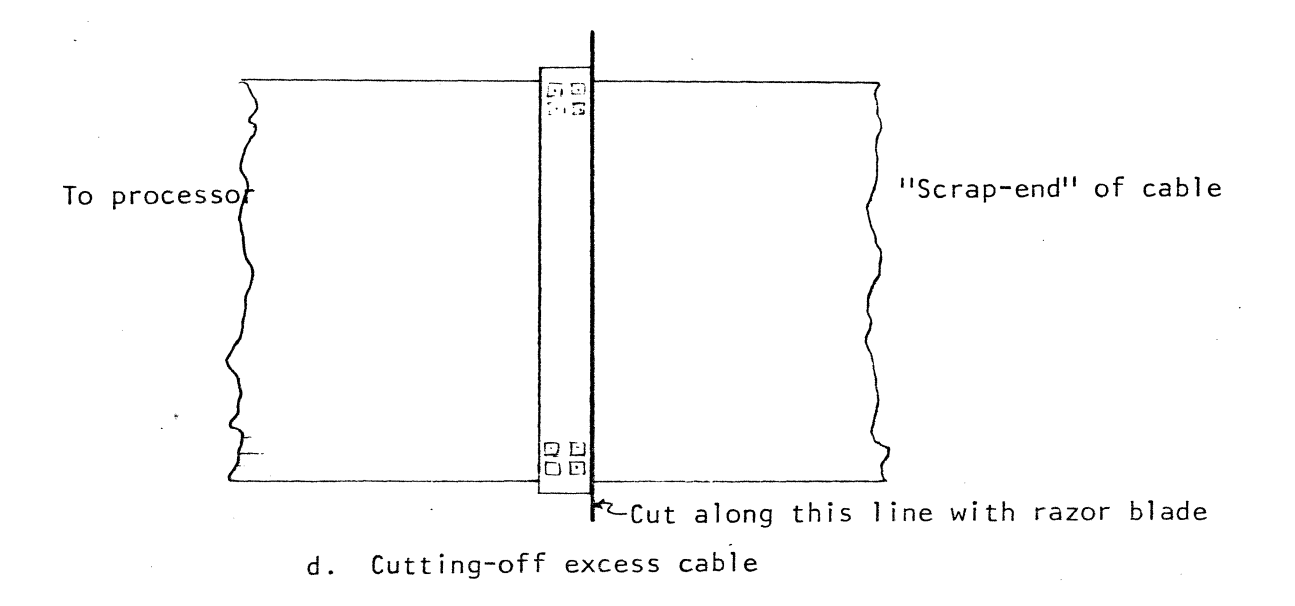

Figure 2. Preparation of UPB Cable Connector